# NBSIR 77-1384

# Interactive Computer Program for the Determination of Sound Power

Thomas W. Bartel

Institute for Basic Standards National Bureau of Standards Washington, D.C. 20234

December 1977

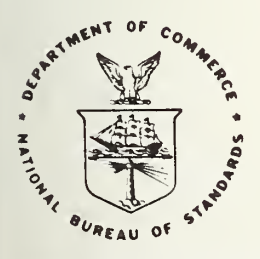

#### U.S. DEPARTMENT OF COMMERCE

NATIONAL BUREAU OF STANDARDS

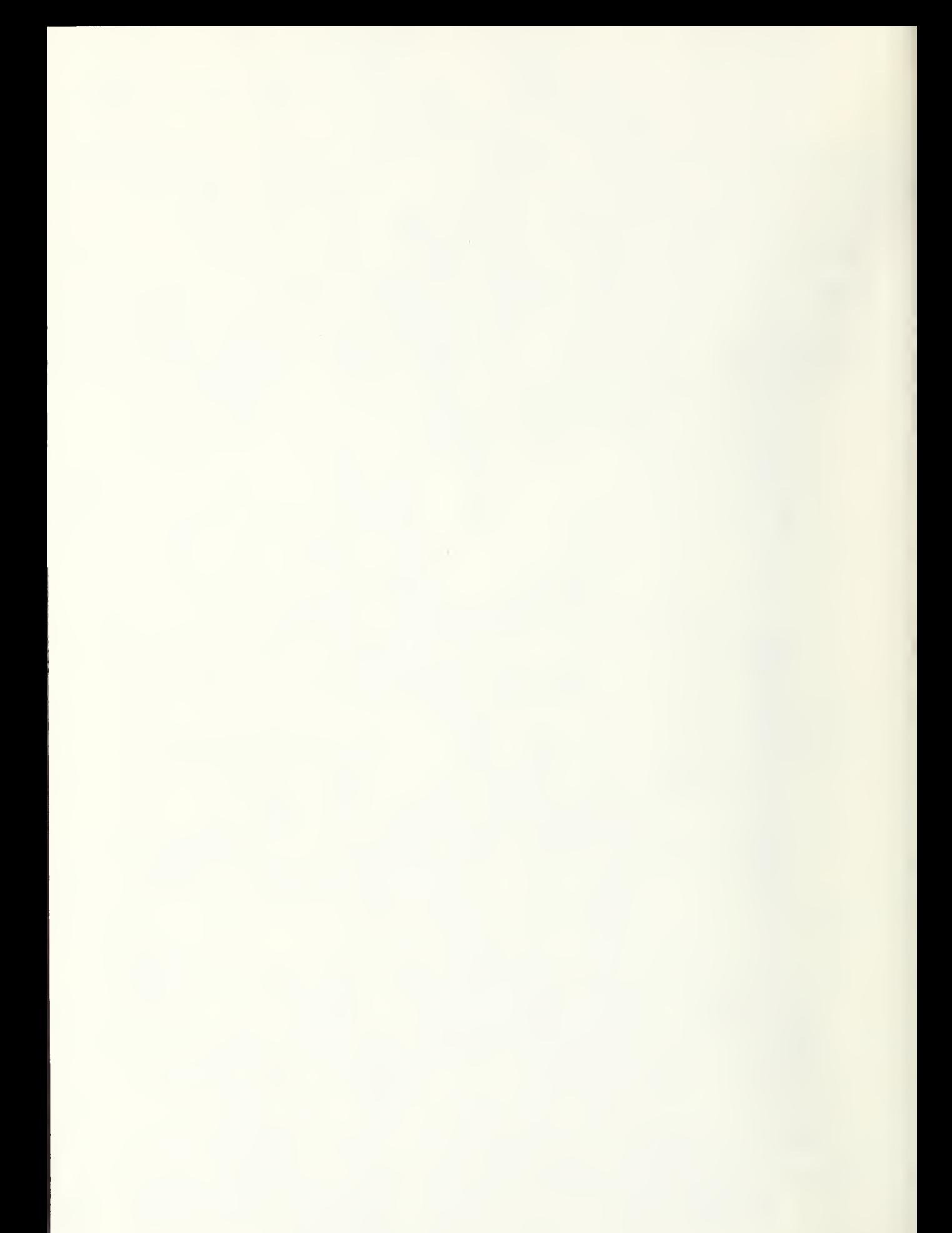

NBSIR 77-1384

# INTERACTIVE COMPUTER PROGRAM FOR THE DETERMINATION OF SOUND POWER

Thomas W. Bartel

Institute for Basic Standards National Bureau of Standards Washington, D.C. 20234

December 1977

U.S. DEPARTMENT OF COMMERCE, Juanita M. Kreps, Secretary

Dr. Sidney Harman, Under Secretary

Jordan J. Baruch, Assistant Secretary for Science and Technology

NATIONAL BUREAU OF STANDARDS. Ernest Ambler, Acting Director

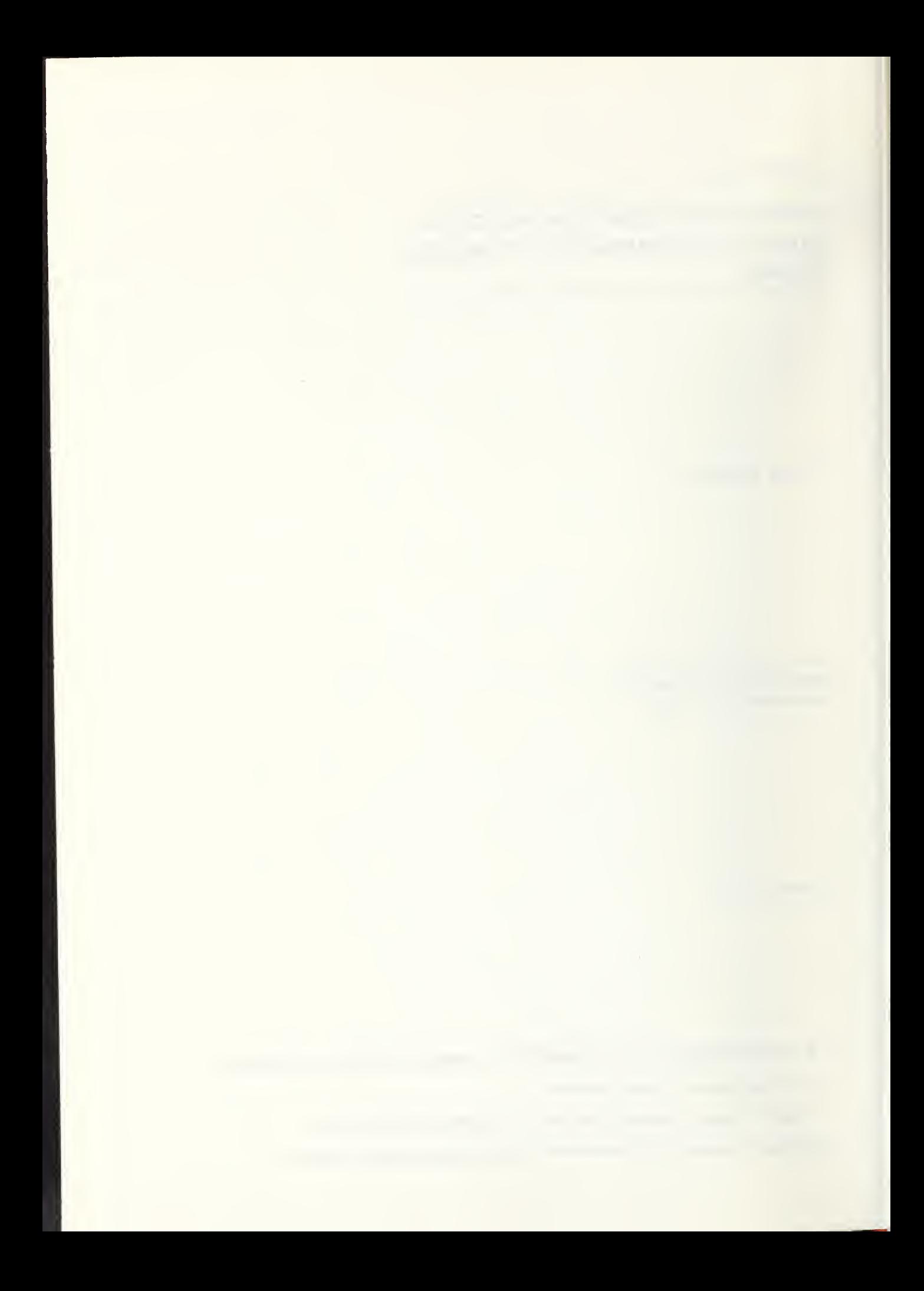

#### ABSTRACT

A description of the computer program used to measure the sound power output of a sound source in a reverberation room is presented. The program controls the operation of a real-time analyzer and a microphone multiplexer. The sound power is computed according to ANSI SI. 21. The program is written in FORTRAN V and requires approximately 37,000 eight-bit bytes of core memory. Flow charts, source listings, and sample printouts are included.

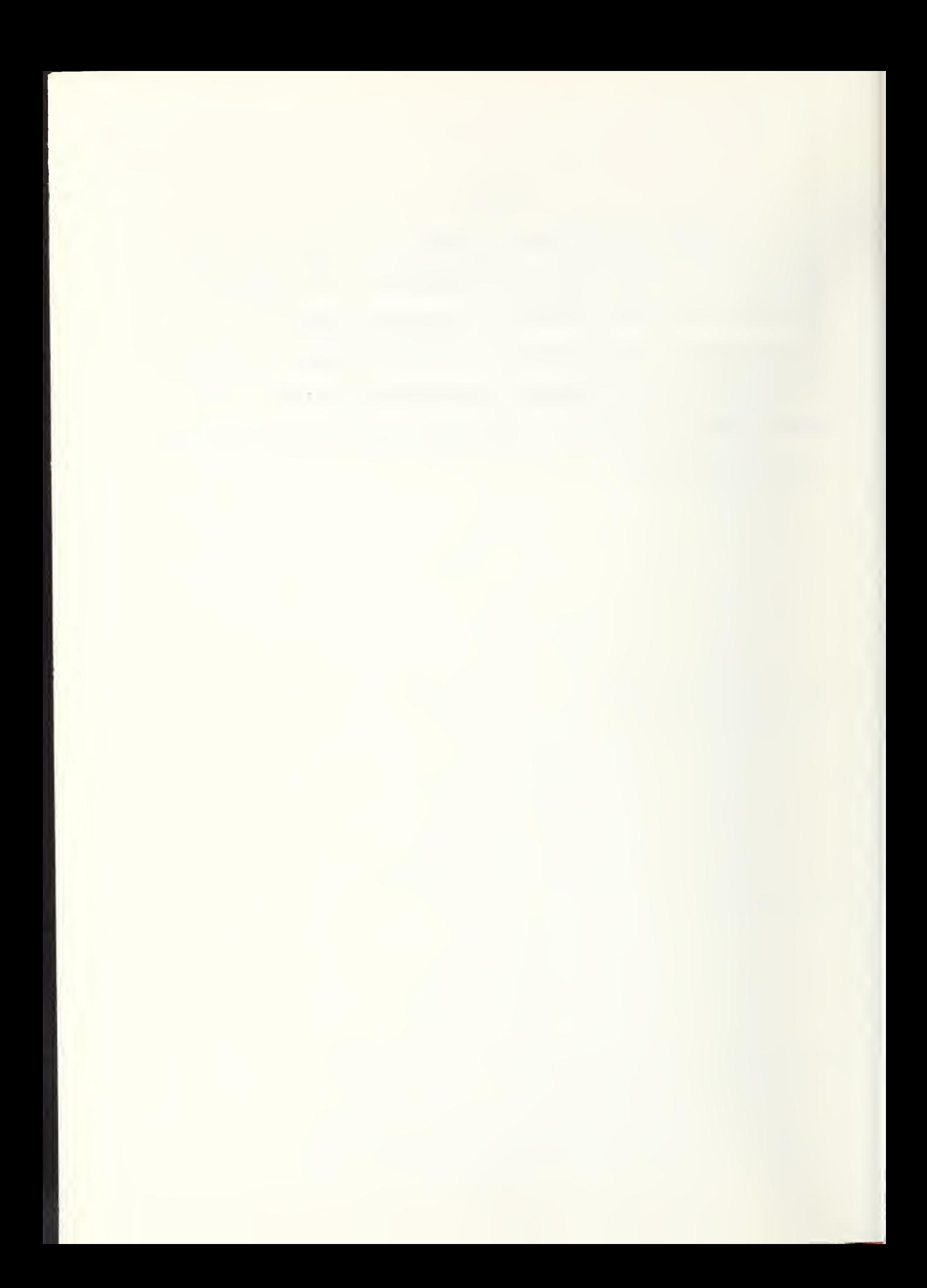

# TABLE OF CONTENTS

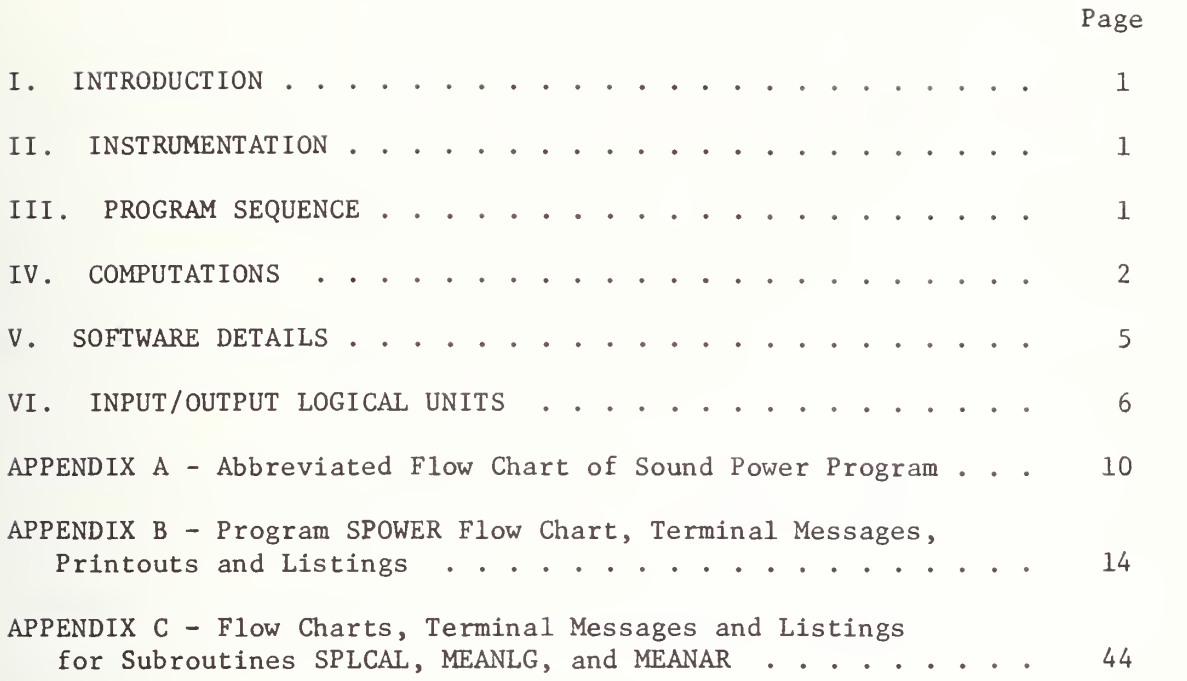

# LIST OF TABLES AND FIGURES

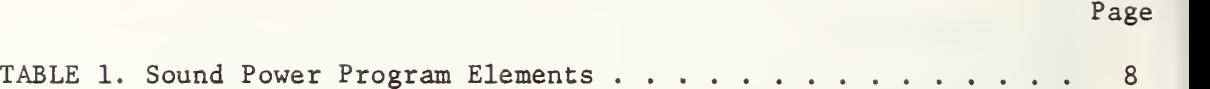

#### I. INTRODUCTION

This report describes the computer program used to measure the sound power output of <sup>a</sup> sound source in <sup>a</sup> reverberation room according to the American National Standard Methods for the Determination of Sound Power Levels of Small Sources in Reverberation Rooms, SI. 21-1972. The program is written to control the instrumentation system used for the NBS reverberation room. It could, however, be suitable for use in any laboratory with a similar instrumentation system.

#### II. INSTRUMENTATION

The program assumes that two elements of the instrumentation system are under computer control. These elements are a real-time analyzer and a microphone multiplexer. The real-time analyzer filters the input signal through 30 contiguous 1/3-octave band-pass filter channels, samples each channel simultaneously for an integration period, determines the rms level for each channel, and transmits the results to the computer. For the NBS system, the time required to transmit the levels in all the  $1/3$ -octave bands to the computer is approximately  $1$  ms. The real-time analyzer integration time, under computer control, is entered by the operator from a CRT terminal.

The computer controls the channel selection of a microphone multiplexer. In the NBS system, the multiplexer has 16 channels, of which 12 are used with the 12-microphone array installed in the reverberation room.

#### III. PROGRAM SEQUENCE

The execution of the sound power measurement is summarized in the abbreviated flowchart given in Appendix A. At the beginning of the program, the table of reverberation times for the room are entered. The operator has the option of entering the data from the CRT terminal keyboard or from the disc file output of program REVERB.

The microphone array calibrations are then acquired. These are necessary in order to convert the real-time analyzer data from voltage levels, in dB re <sup>1</sup> mV to sound pressure levels, in dB re 20 yPa. The calibrations for each channel, in the form of corrections to be added to the RTA data, may be determined in advance and entered from the CRT terminal keyboard, or they may be measured at this point in the program by relating the real-time analyzer output to a reference signal, such as an acoustic calibrator.

The frequency response corrections for the microphones are then entered from either a disc file or from the CRT keyboard. These corrections may include the frequency response characteristics of the microphones and the responses of the 1/3-octave frequency channels of the real-time analyzer, relative to the 1000 Hz band.

The atmospheric pressure, temperature and humidity (which the program computes from the wet and dry bulb temperatures), the vane speed and the integration time are now entered. The ambient noise is then measured, if desired, followed by a sound pressure level measurement at each microphone with the sound source operating.

The sound power levels are computed and printed out. The operator has the option of either proceeding immediately with another measurement using the same reverberation time data and the same system gain settings, or terminating the program.

#### IV. COMPUTATIONS

The following quantities are computed:

1. Sound pressure level in the kth 1/3-octave band at microphone j.

$$
L_{jk} = X_{jk} - A_k + B_j
$$

$$
\overline{a}
$$

where  $\textnormal{X}_{\textnormal{j}\textnormal{k}}$  is the reading in the kth  $1/3\textrm{-octave}$  band at microphone j,  $\textnormal{A}_{\textnormal{k}}$ is the frequency response correction for the kth 1/3-octave band for both the microphone\* and analyzer, and  $B_i$  is the level correction at 1000 Hz for microphone <sup>j</sup>

The  $X_{ik}$  are printed in the columns labeled MIC 1 to MIC 12 in Printout 1 of Appendix B. The  $A^{\prime}$  are printed in the column labeled FREQUENCY RESPONSE CORRECTION. The  $B_i$  are printed in the column labeled CORRECTION TO RTA DATA. The  $\rm L_{\rm j \rm k}$  are printed in the columns labeled MIC  $\rm 1$  to MIC  $\rm 12$ in Printout <sup>2</sup> of Appendix B.

The uncertainty in the sound pressure levels is dependent upon the sampling characteristics of the real-time analyzer, which, in the NBS system, has a resolution of 0.25 dB. The levels are printed to the nearest 0.01 dB in order to aid in tracing the computations performed on the data, rather than to represent the uncertainty of the data.

2. Standard deviation of  $L_{ik}$  (according to ANSI S1.21).

$$
\sigma_{k} = \left[ (N_{m} - 1)^{-1} \sum_{j=1}^{N_{m}} (L_{jk} - \langle L_{k} \rangle)^{2} \right]^{1/2}
$$

where  $\text{N}_{\text{m}}$  is the number of microphones,

$$
\langle L_k \rangle = \frac{1}{N_m} \sum_{j=1}^{N_m} L_{jk}
$$

\*The program can be modified to permit the input of a separate frequency response for each microphone channel to allow for differences among the microphone cartridges used in the array. As presently written it is assumed that all the microphones have the same frequency response corrections

The  $\sigma_k$  are printed in the column labeled STD. DEV. in Printout 4 of Appendix B.

3. Mean sound pressure level in the kth 1/3-octave band.

$$
\overline{L}_{k} = 10 \log_{10} \left[ \frac{1}{N_{m}} \sum_{j=1}^{N_{m}} 10^{(L_{jk}/10)} \right]
$$

The  $L_k$  are printed in the column labeled SOUND PRESSURE in Printout 4 of Appendix B.

4. Sound power level in the kth 1/3-octave band.

$$
P_{k} = \overline{L}_{k} - 10 \log_{10} (T_{k}/T_{o}) + 10 \log_{10} (V/V_{o})
$$
  
+ 10 \log\_{10} (1 + S $\lambda_{k}$ /8V) - 10 \log\_{10} (B/1000) - 14

where  $\rm T_k$  is reverberation time in the kth  $1/3$ -octave band in seconds,  $\rm T_o$ wavelength in meters at the center frequency of the kth 1/3-octave band, <sup>S</sup> is the total surface area of the room in square meters, and B is the barometric pressure in mbars. is 1 s, V is the volume of the room in cubic meters, V is 1  $m^3$ ,  $\lambda$  $\Gamma_k$  is reverberation time in the kth 1/3-octave band in seconds,  $T_o$ ,<br>, V is the volume of the room in cubic meters, V<sub>o</sub> is 1 m<sup>3</sup>,  $\lambda_k$  is the

The  $P^k$  are printed in the column labeled 1/3 OCTAVE BAND SOUND POWER in Printout 4 of Appendix B.

#### V. SOFTWARE DETAILS

The programming language used is the Interdata FORTRAN V Level <sup>1</sup> Software System.\* It is a superset of ANSI Standard X3. 9-1966 FORTRAN and should be compatible or nearly compatible with the FORTRAN V used on other computer systems. Users of this program on other systems should check the compatibility of FORMAT statements using the A Format and INTEGER\* 2 statements which define the storage size of integers to be two 8-bit bytes.

The program for measuring sound power consists of a main program, SPOWER, written in FORTRAN V, several FORTRAN subroutines, and several assembly language subroutines written for use on an Interdata Model 70 minicomputer. These elements are listed in Table 1. The corresponding flow charts, sample printouts, and listings are given in Appendices B and C.

In the NBS system, the complete task occupies 37,066 eight-bit bytes of memory.

The flow charts, given in the appendices, conform to the American National Standard Flowchart Symbols and Their Usage in Information Processing, X3. 5-1970. In these flow charts, the small numbers enclosed in parentheses refer to FORTRAN statement labels in the program listings.

\*The commercial computer products utilized are identified in order to adequately describe the program elements discussed in this report. In no case does such identification imply recommendation or endorsement by the National Bureau of Standards, nor does it imply that these products are necessarily the best available for the purpose.

In the program listings, the first three statements of every program or subprogram are control statements used to insert the program name, in the form of a binary label, into the compiled object code.

#### VI. INPUT/OUTPUT LOGICAL UNITS

The following logical units are used for input/output operations: LU1 - File containing a table of the reverberation time. This file is generated by the program REVERB.

- LU2 Output file for storing the computed sound power levels. This file is rewound at the start of the program and the results of each sound power measurement are successively stored on it.
- LU3 Hard copy printout device. Should be assigned to a 132-character line printer. During execution of the program, the operator may choose the printout device logical unit to obtain either a hard copy printout or a view of the results on the CRT terminal.
- LU4 File containing frequency response corrections of the microphones. These corrections consist of a set of 30 numbers, one per band, representing the difference in total system sensitivity between each band and band 30 (1000 Hz). The microphone frequency response and the differences in gain between the real-time analyzer's multifilter channels are to be incorporated in these corrections.
- LU5 Operator communication device. Should be assigned to a CRT terminal. Through this device the operator controls the course of the measurement, making decisions that are called for and entering certain measurement parameters. These parameters include:
	- 1. The reverberation times, if not read from a disc file.
	- 2. The microphone calibration data, if not obtained during the measurement with a reference signal.

3. The frequency response corrections, if not read from a disc file.

4. The temperature, relative humidity, and atmospheric pressure.

5. The real-time analyzer integration time.

Transmission of data to and from the real-time analyzer and the microphone multiplexer is not handled through logical units, but through separate subroutines written in the computer's assembly language. These subroutines are included in Table 1.

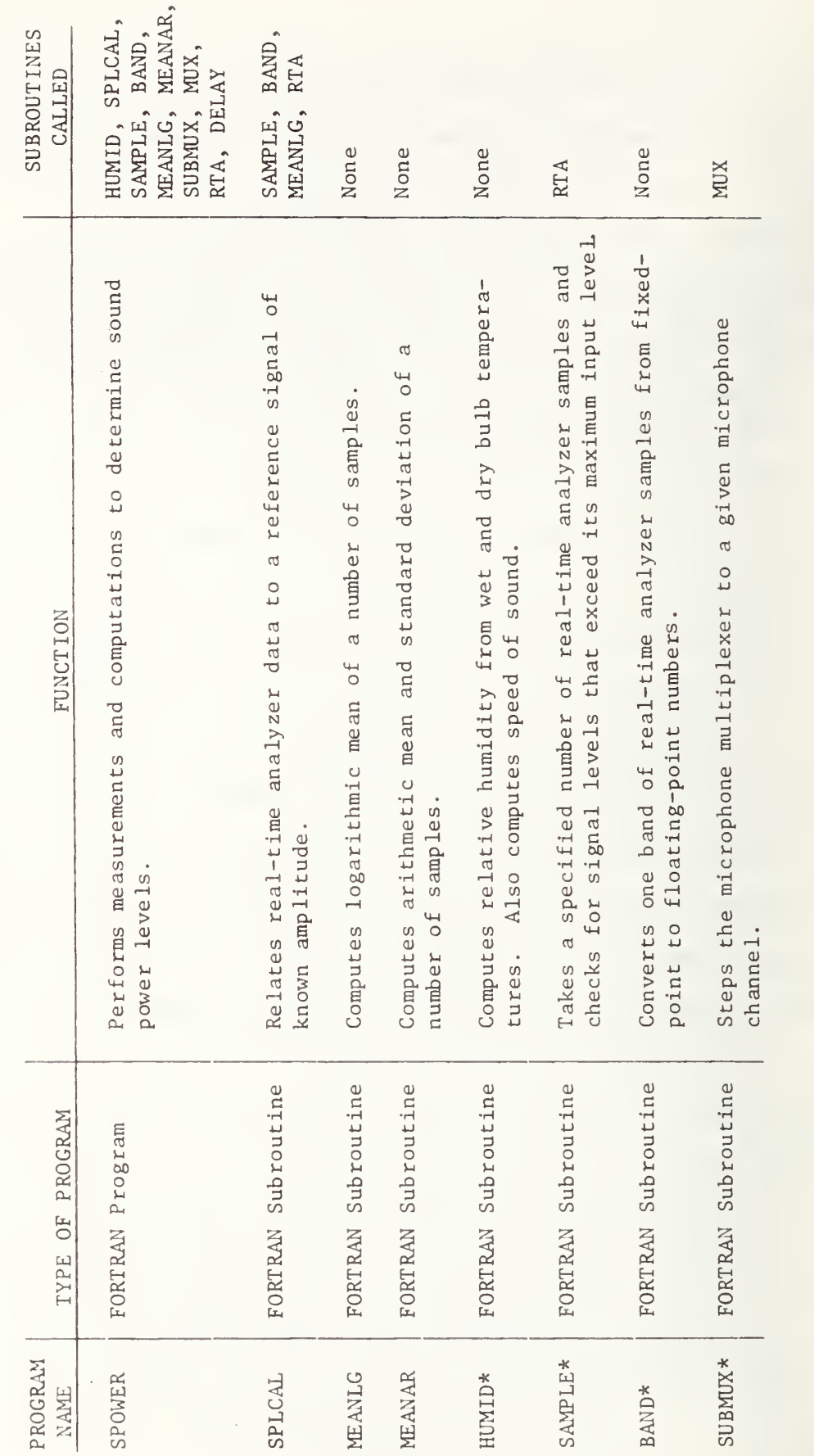

TABLE 1.  $\overline{\phantom{a}}$ POWER PROGRAM ELEMENTS

 $\ddot{\phantom{1}}$  $\overline{a}$  $\mathbf{v}$ routines  $\overline{\phantom{a}}$  $\sim \sim$  $\Xi \approx$ H.H Bartel, "Interactive Computer Pro Program  $\circ$ t u Determination  $\sum_{k=1}^{\infty}$ Reverberation  $t = t$  $\sim$ 77-1383, National  $\epsilon$  $\sum$ Standards, was the control of the control of the control of the control of the control of the control of the control of the control of the control of the control of the control of the control of the control of the control of the cont  $\bullet$ 20234, Dec<sub>ember</sub>  $1 -$ 

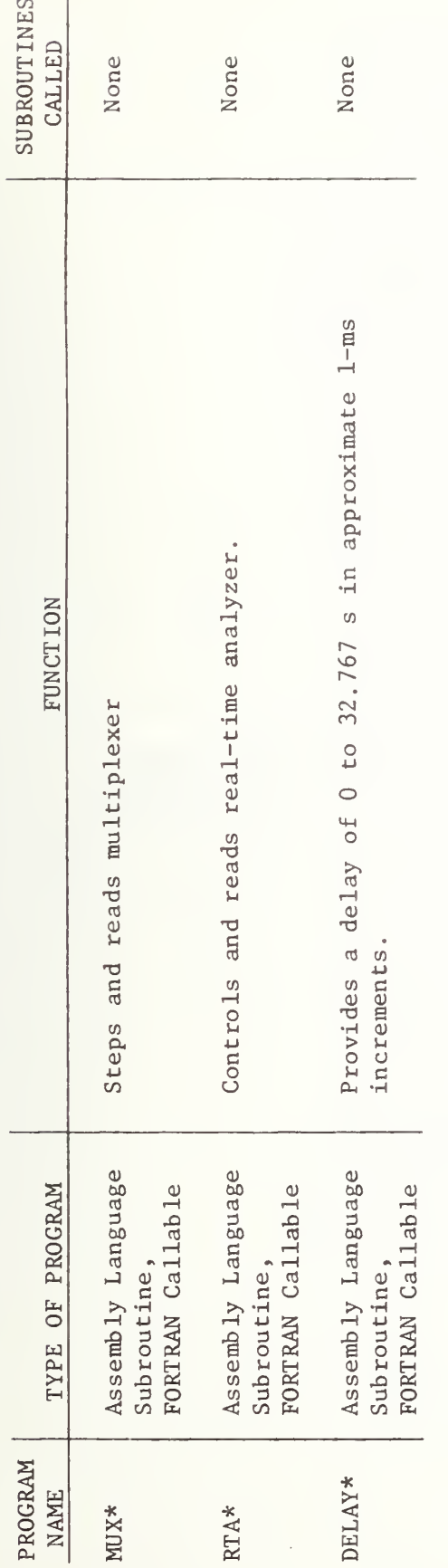

Table 1

5

 $\frac{1}{1}$ 

1.

(Continued)

 $\sim$ a a  $\mathbf{v}$ routines are  $\sim$   $\sim$ in H. Bartel,  $\sim$ Program  $\circ$ the set Determination  $\ddot{\circ}$   $\ddot{\sim}$ Reverberation Time,"  $\sim$ 77-1383, National Bureau a a Standards, Washington, D.C. 20234, December 197

# APPENDIX A

# Abbreviated Flow Chart of Sound Power Program

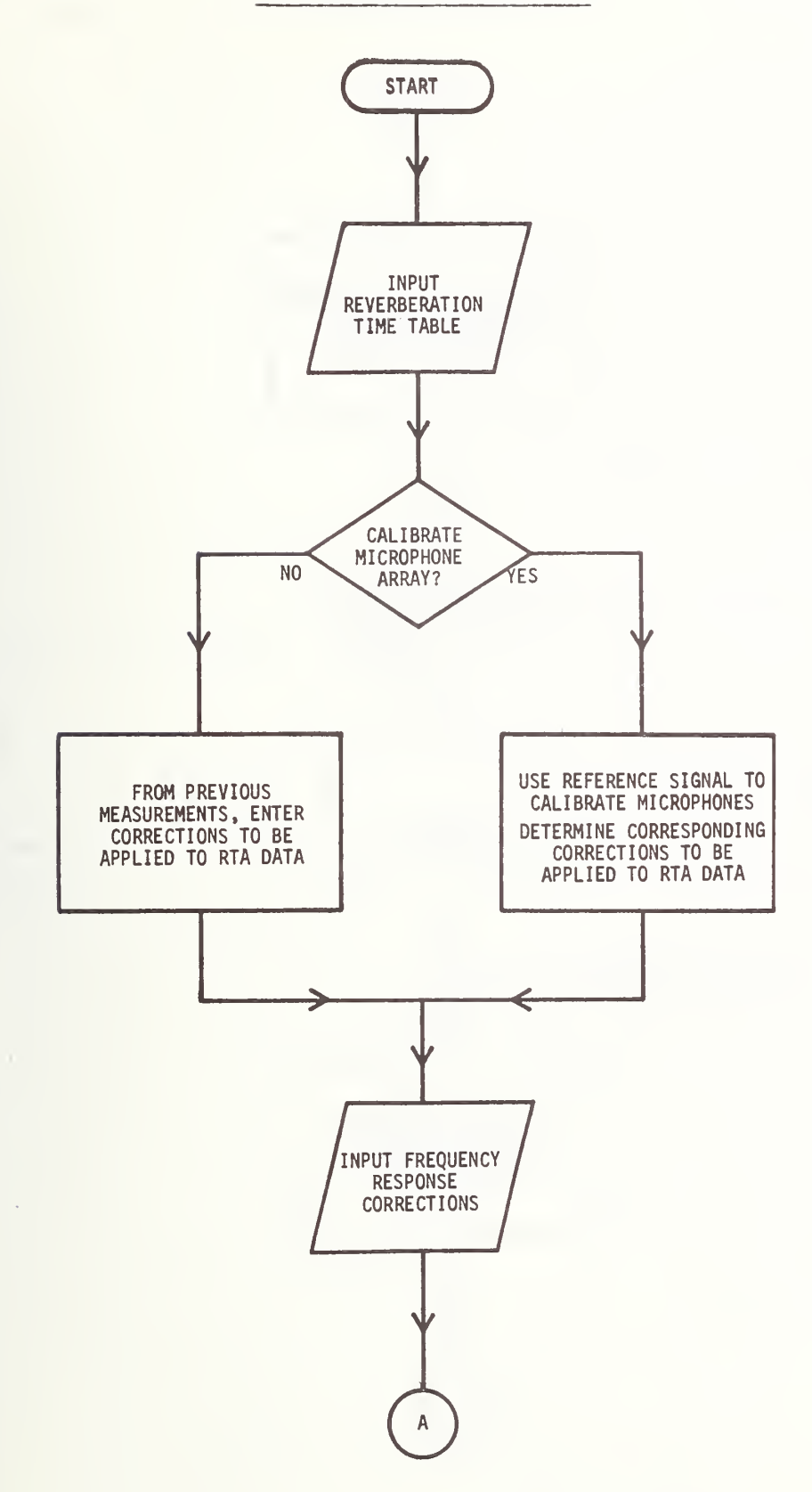

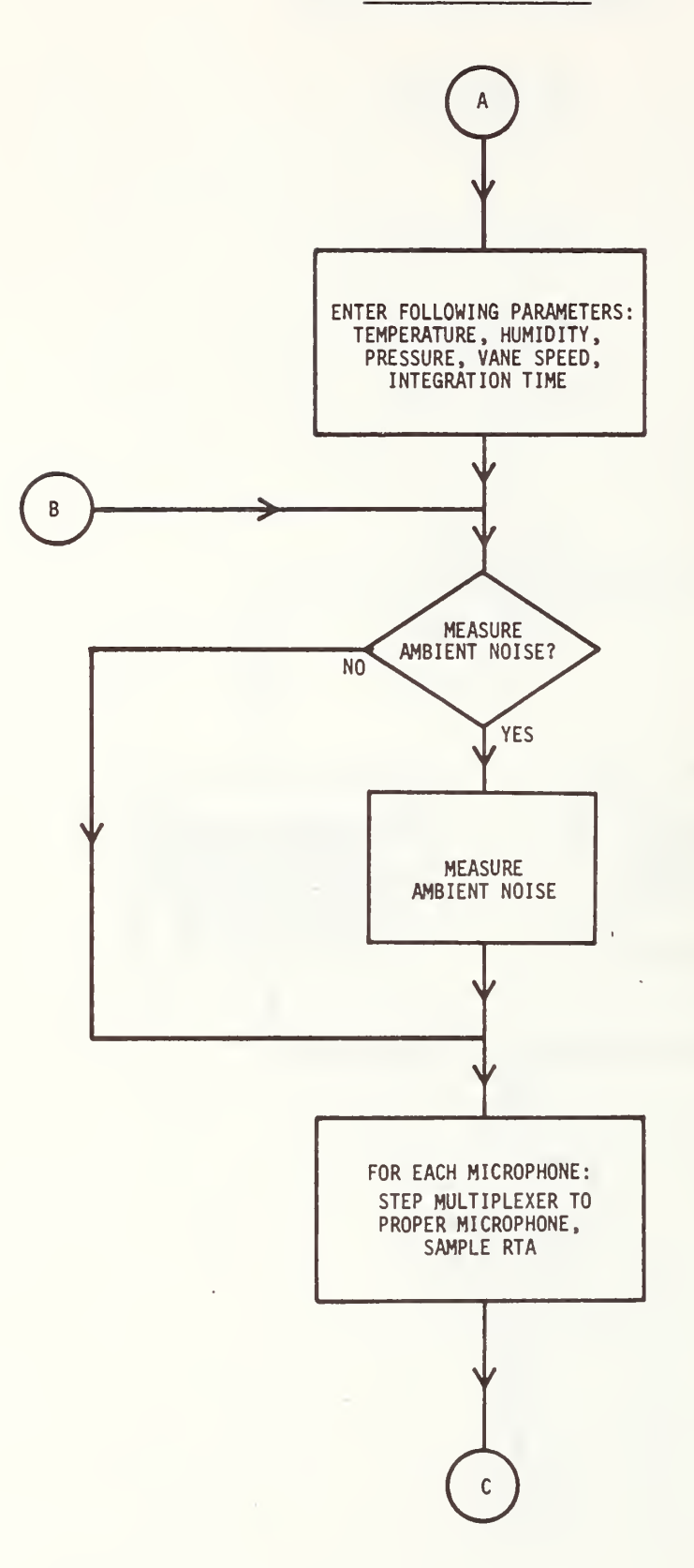

ABBREVIATED SPOWER-3

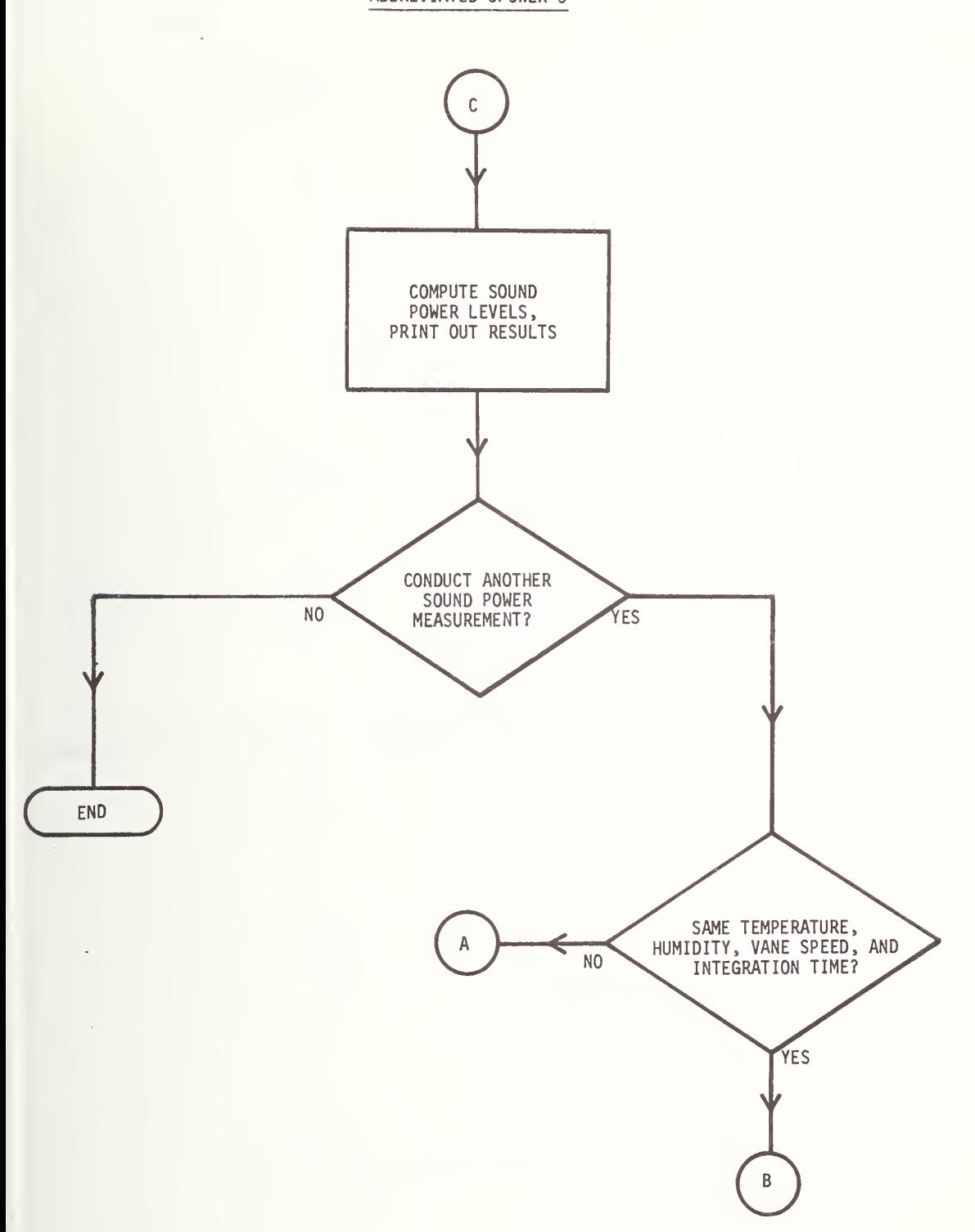

## APPENDIX B

Program SPOWER Flow Chart, Terminal Messages, Printouts and Listings

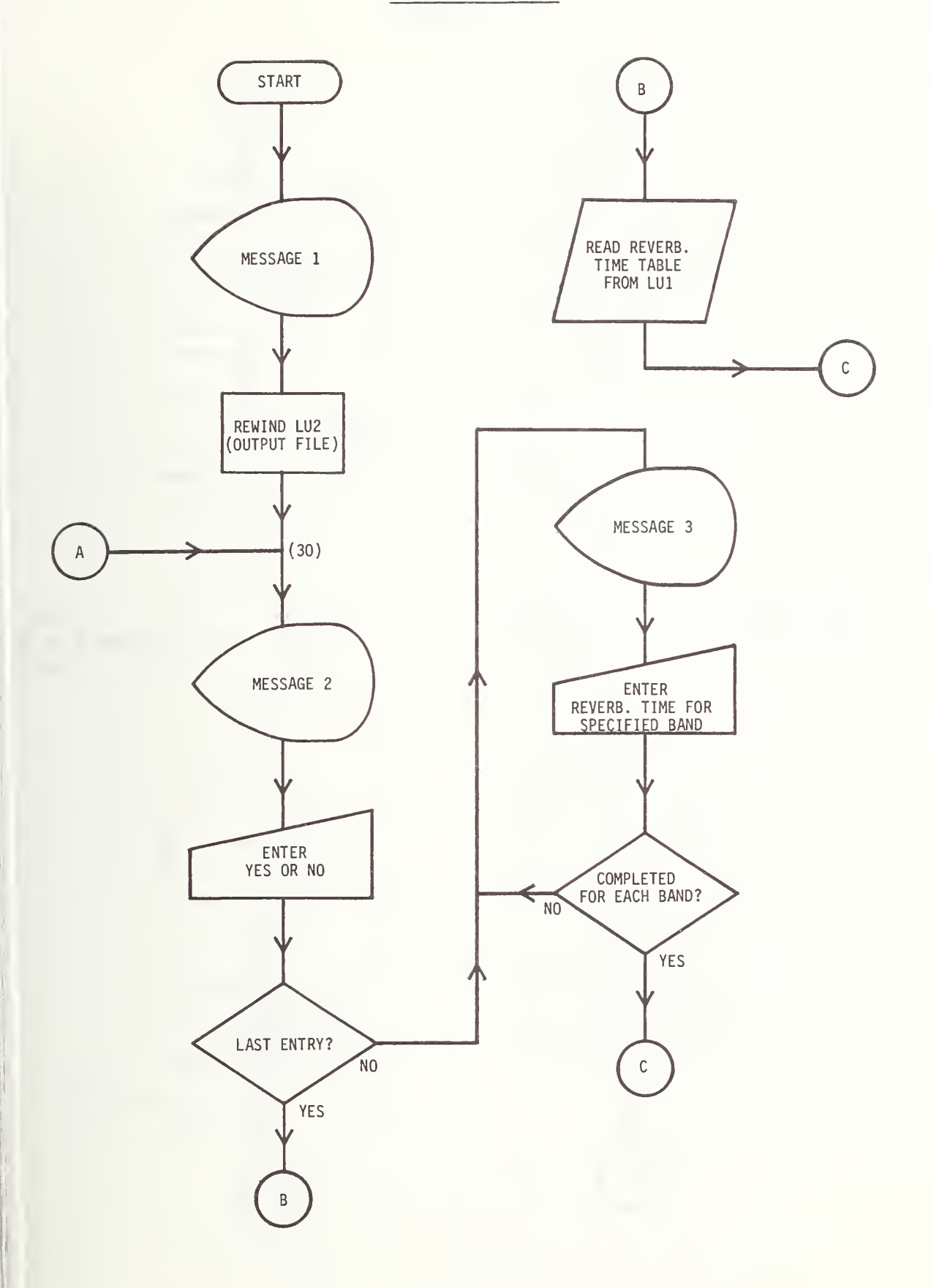

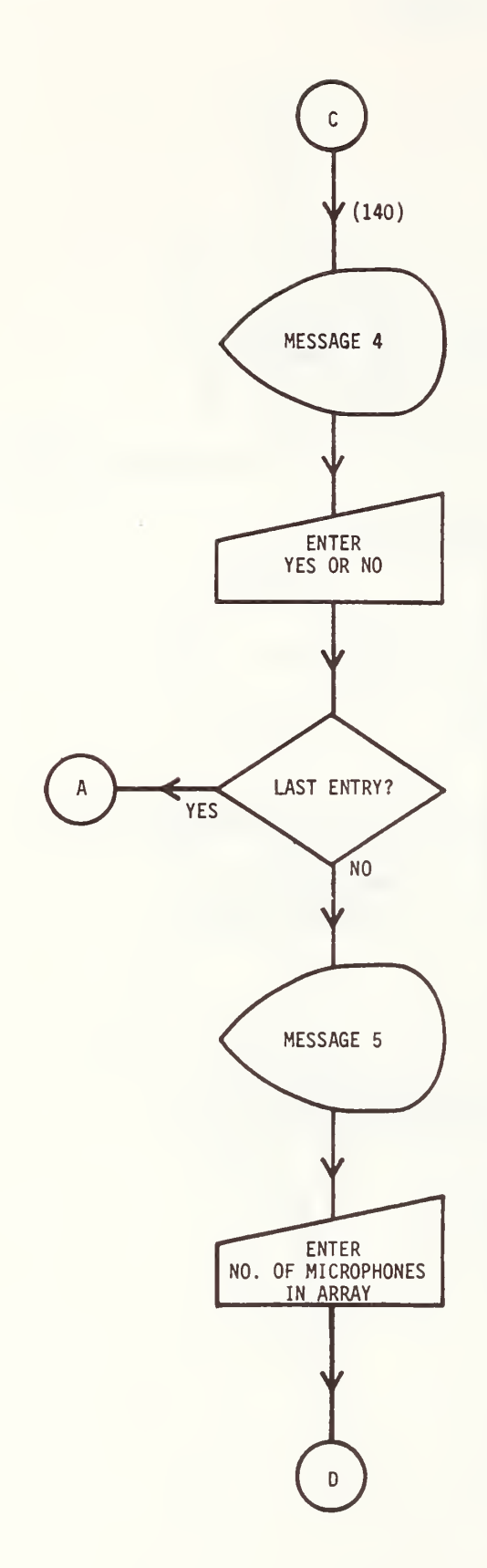

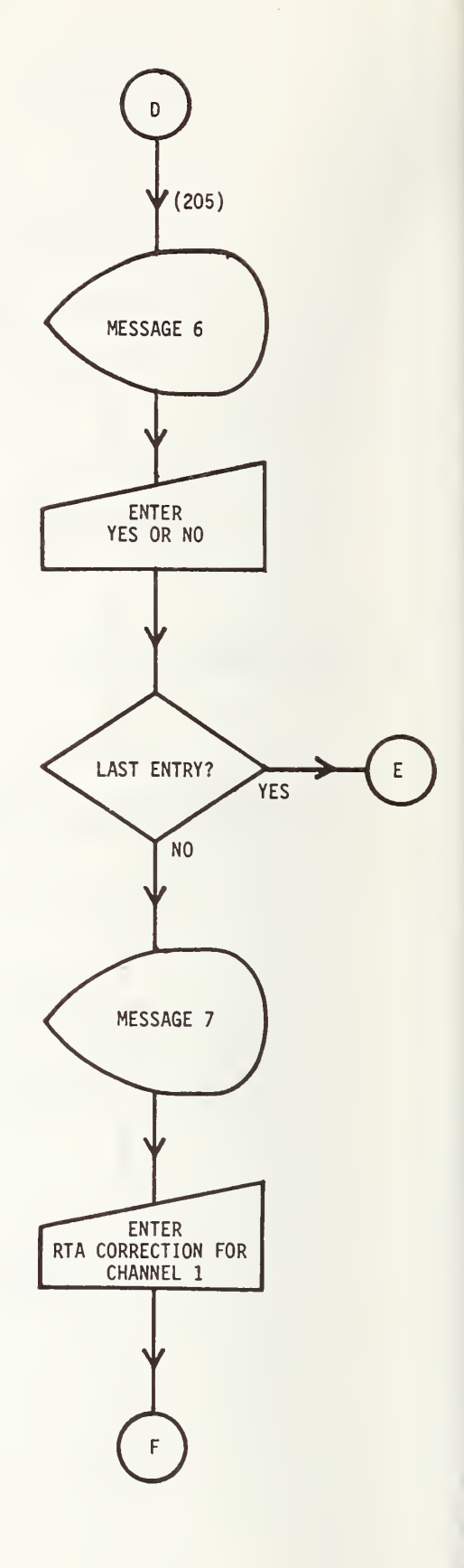

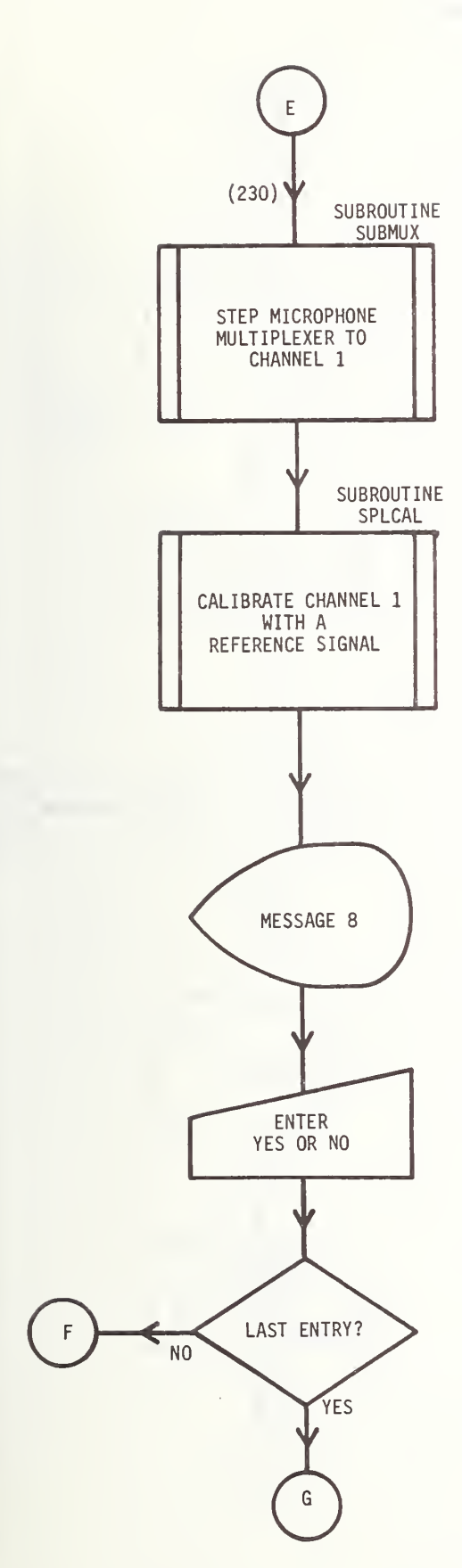

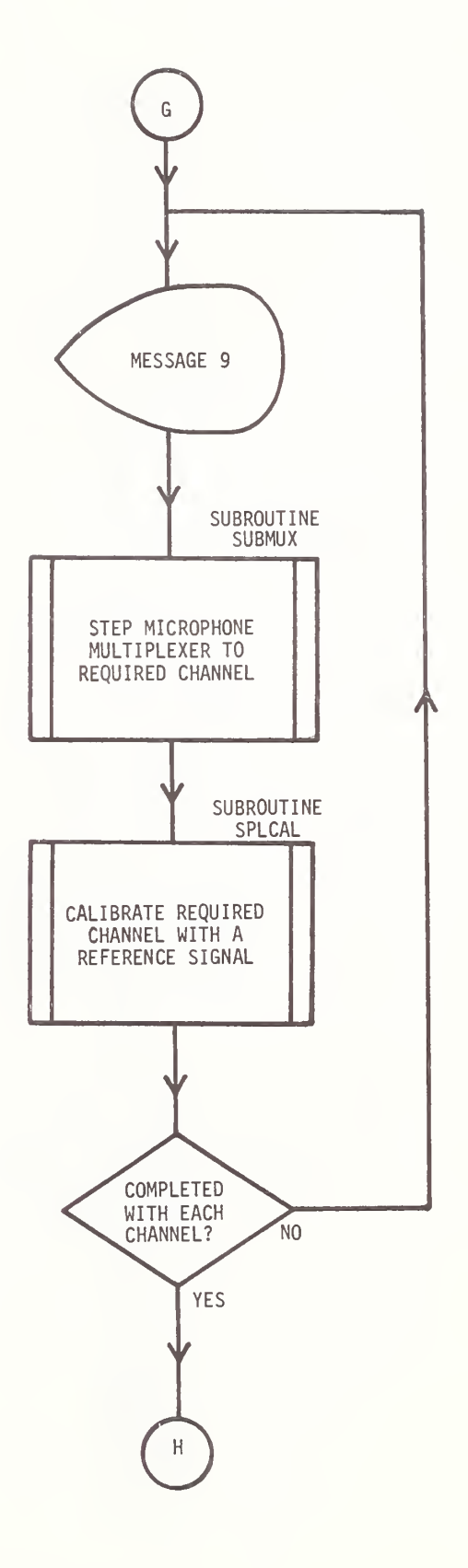

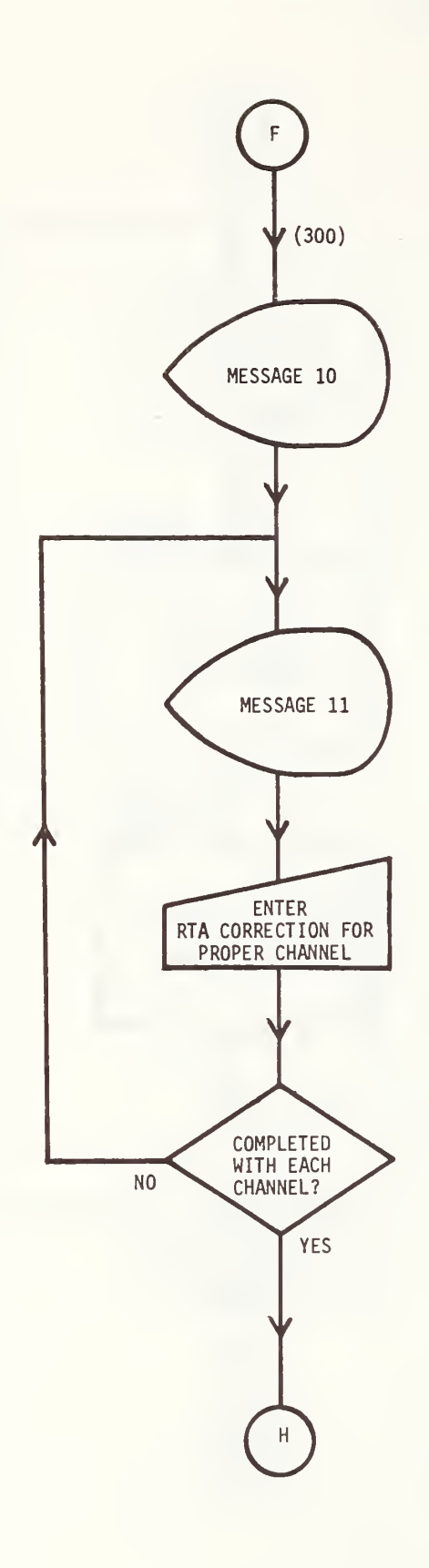

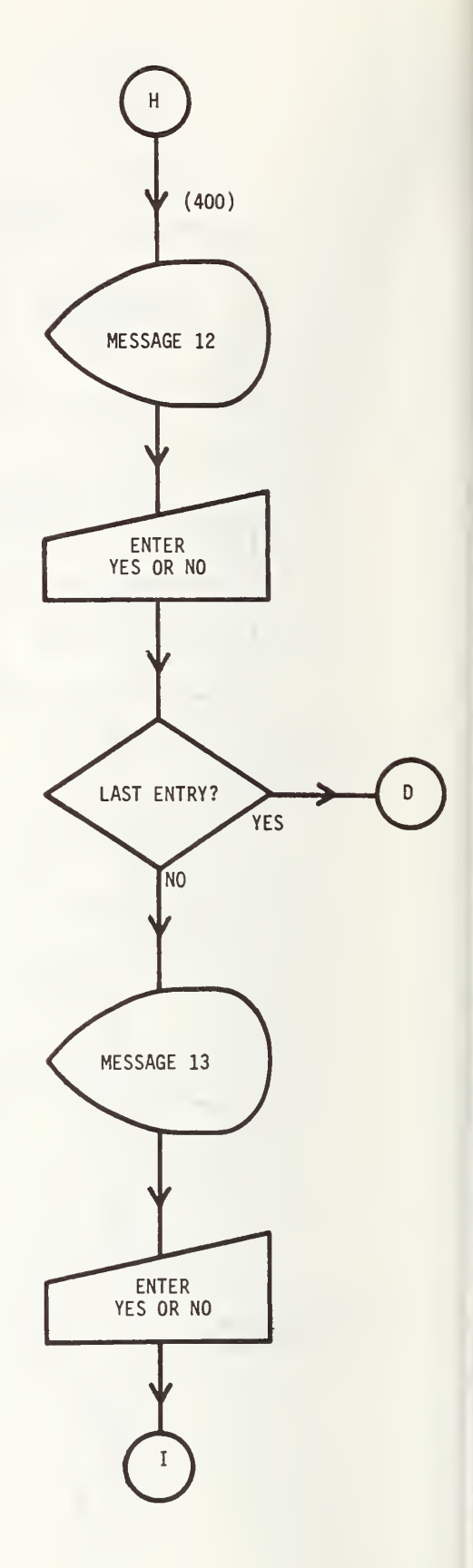

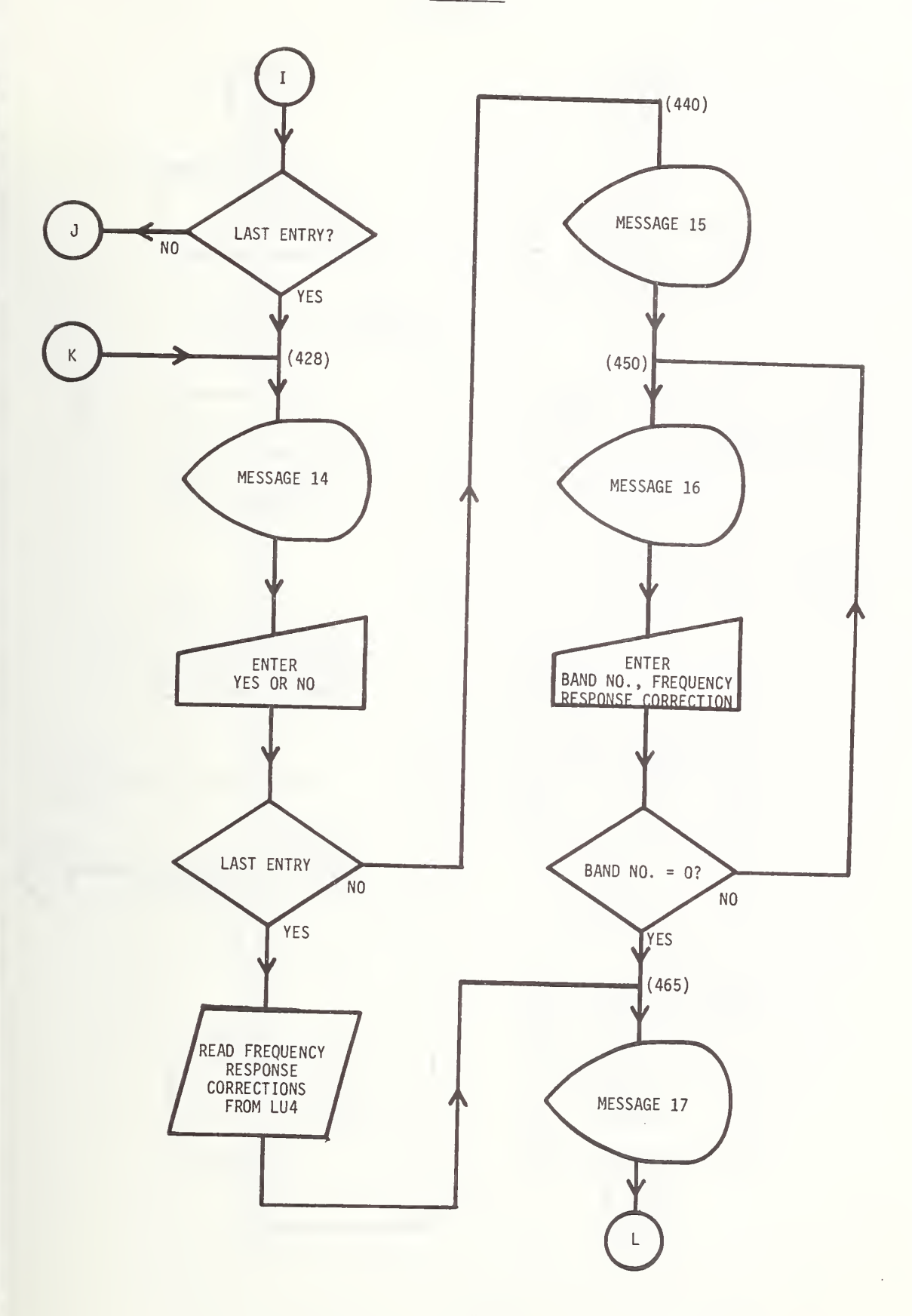

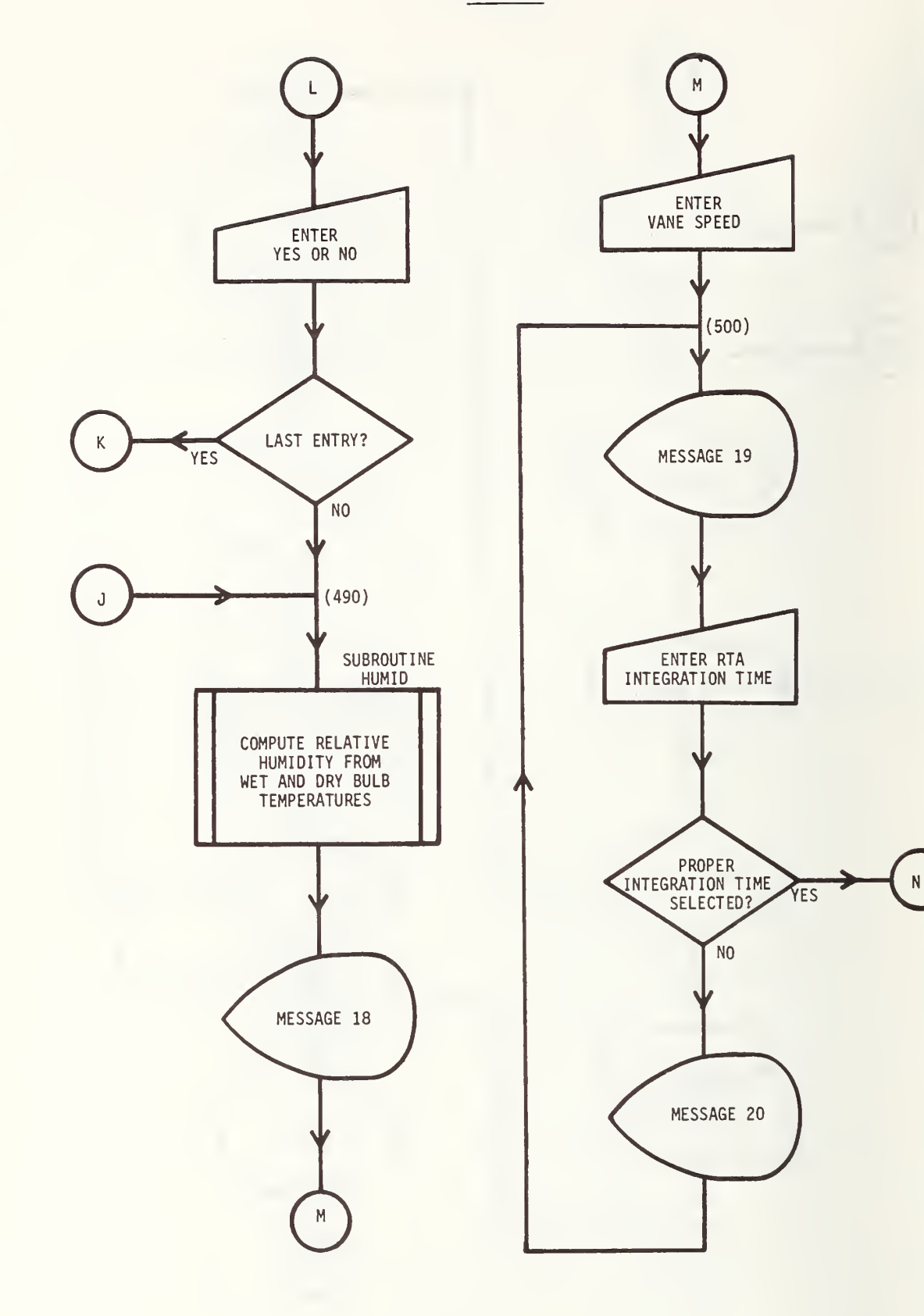

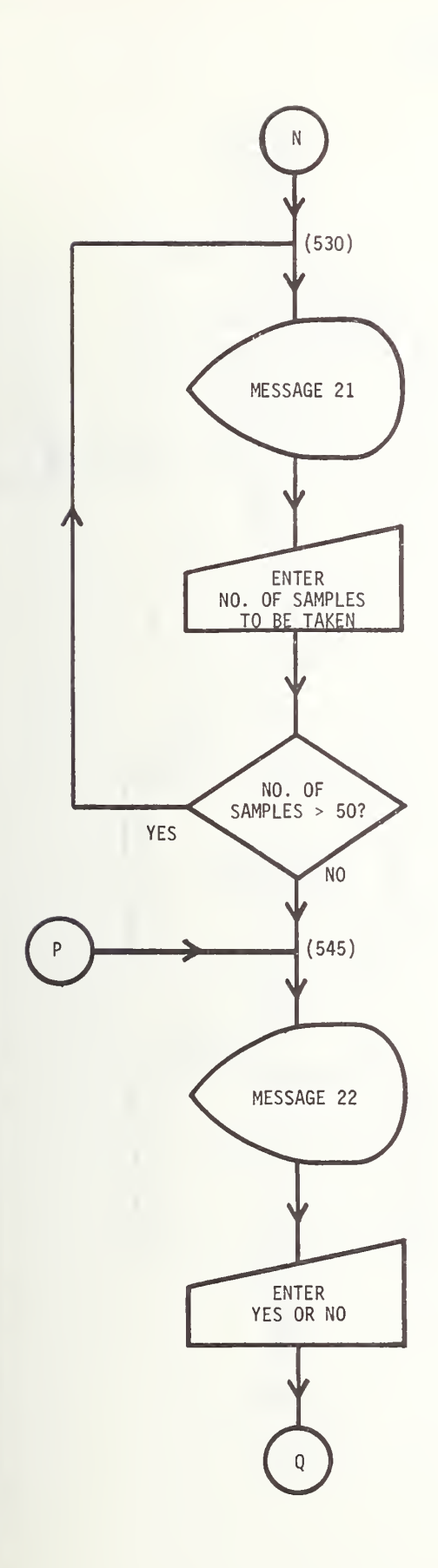

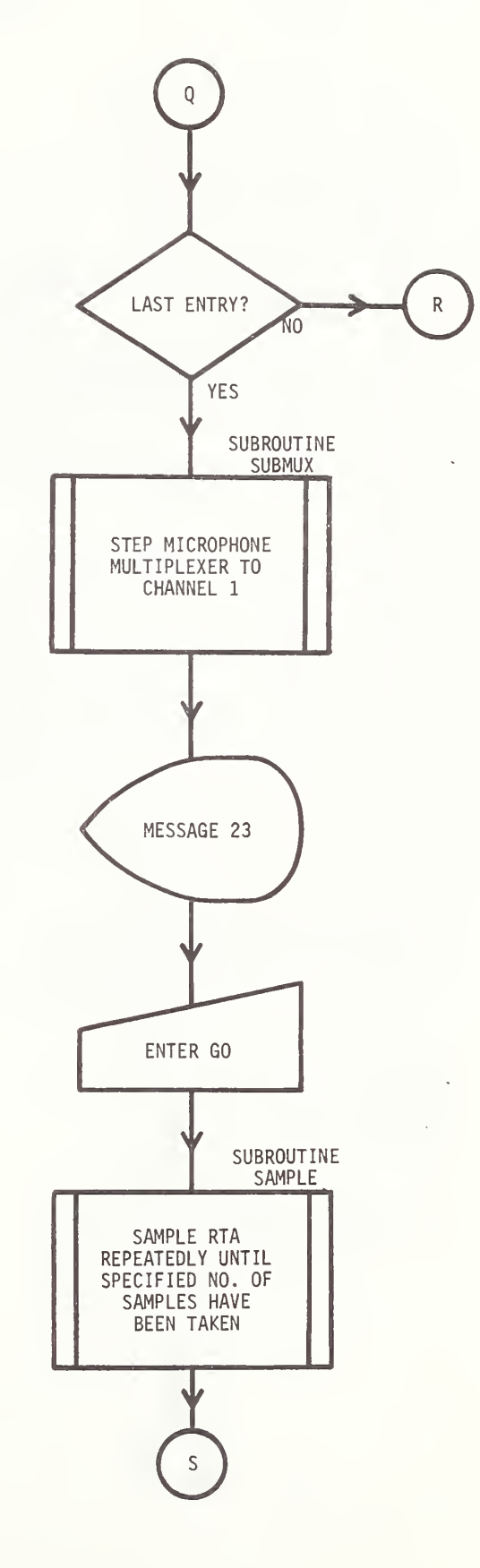

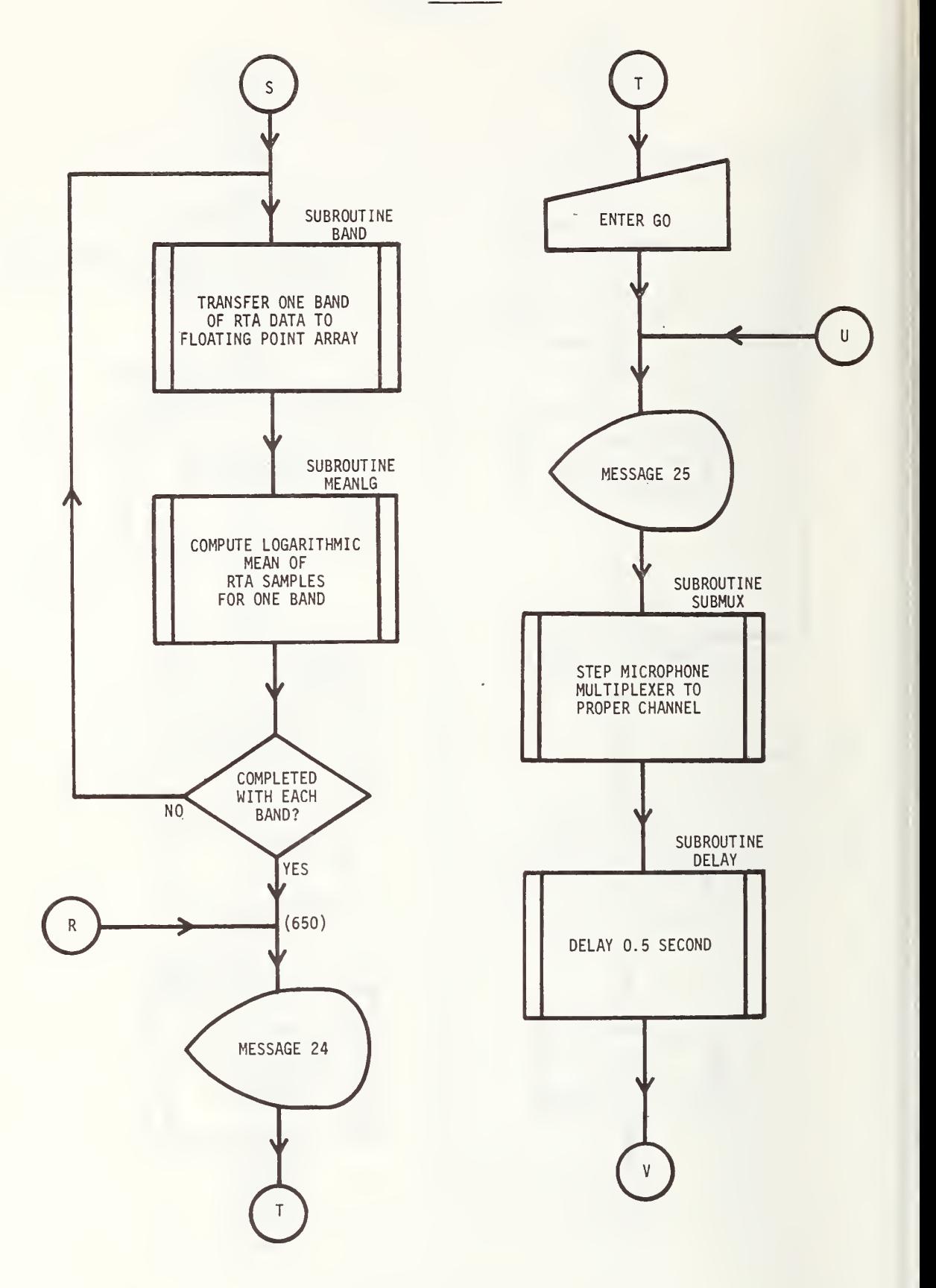

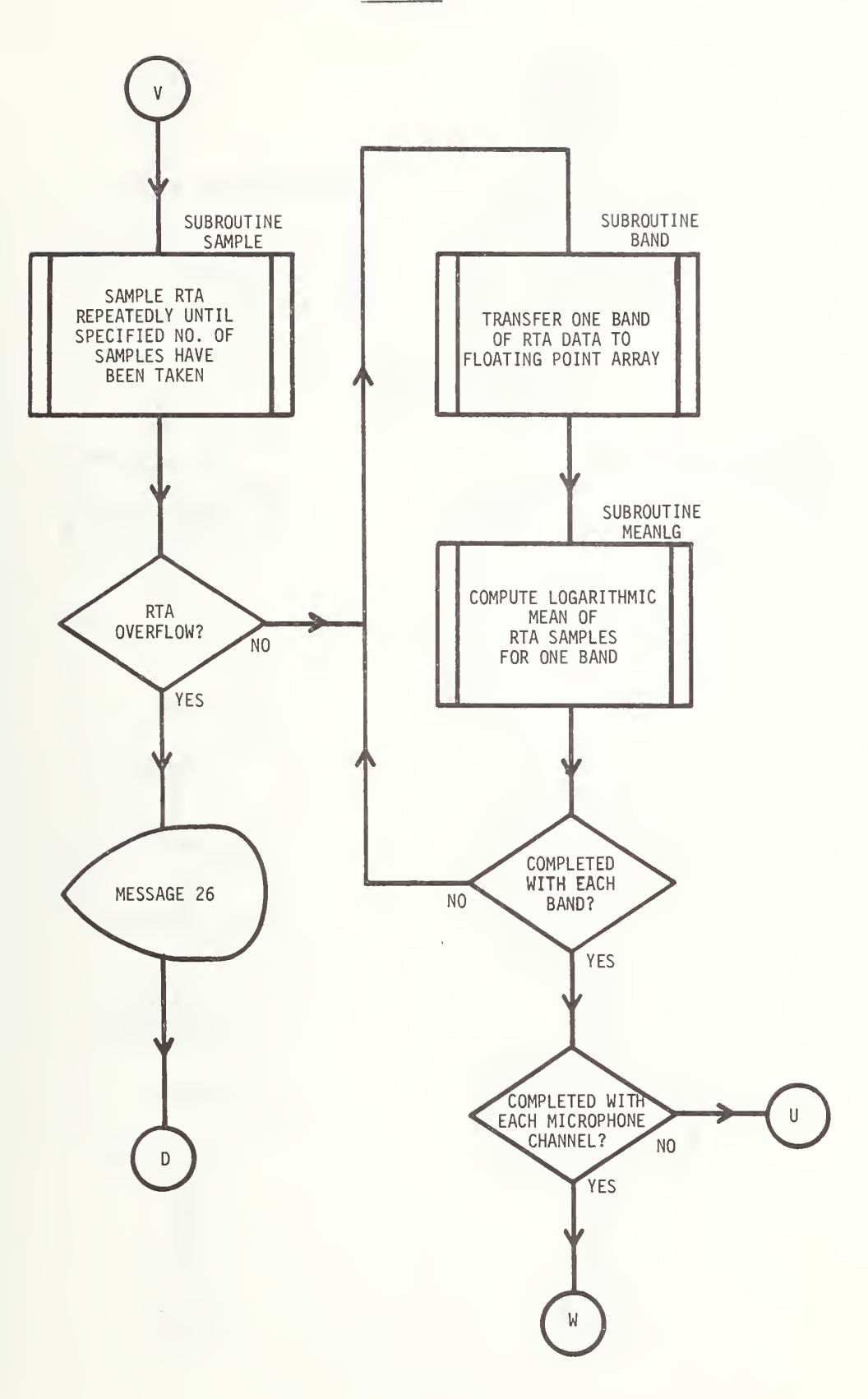

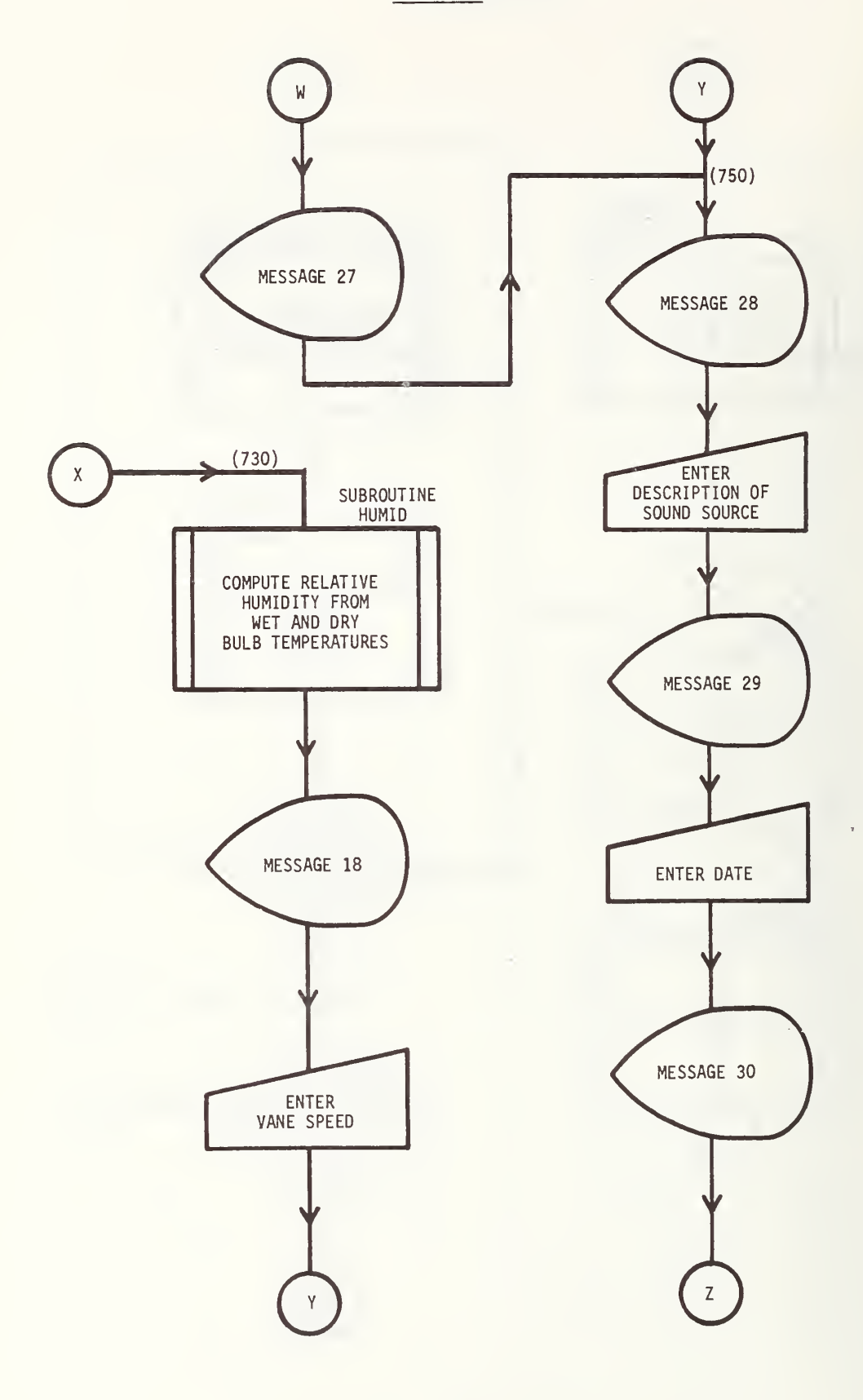

 $\mathsf{B}\mathsf{B}$ 

PRINTOUT 1

PRINTOUT 2

PRINTOUT 3

PRINTOUT 4

MESSAGE 32

 $\mathsf{CC}$ 

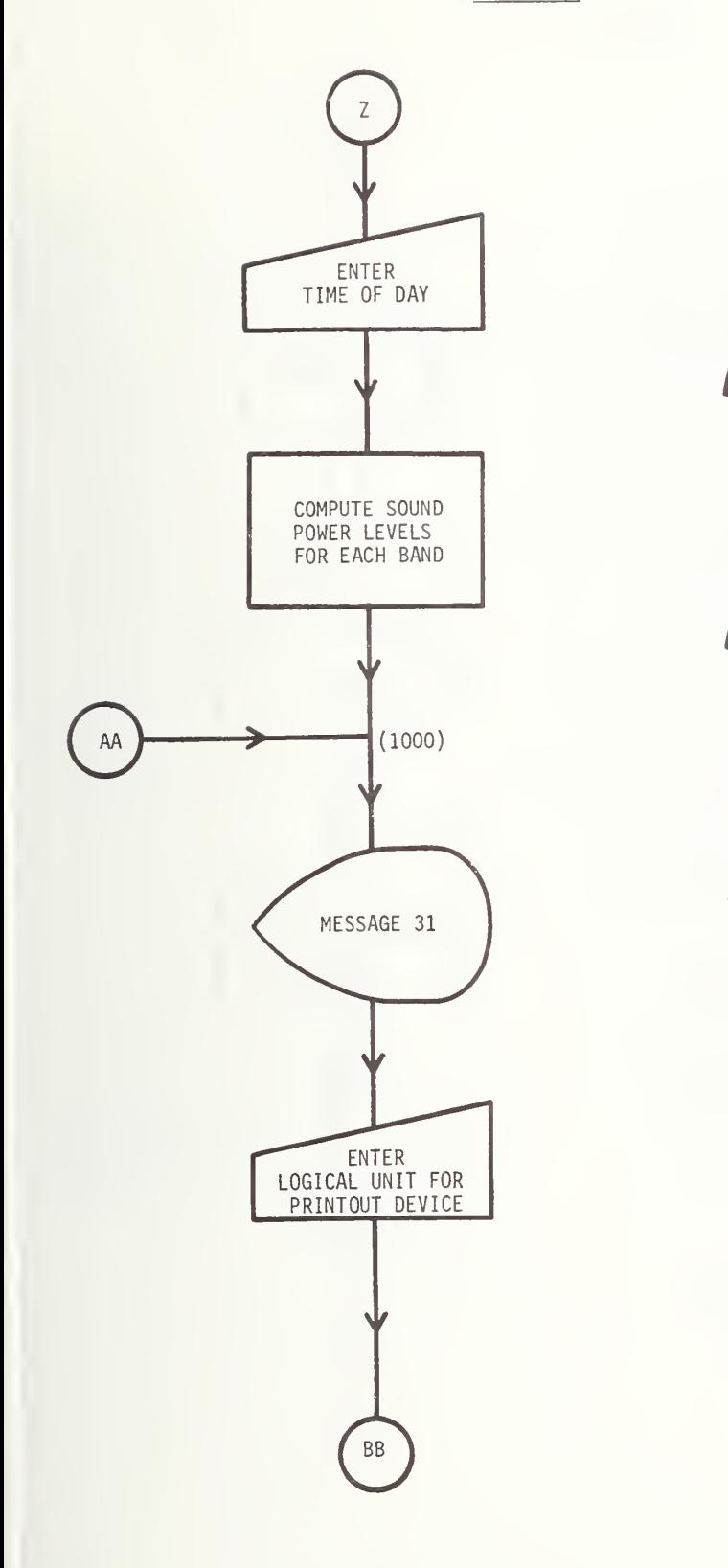

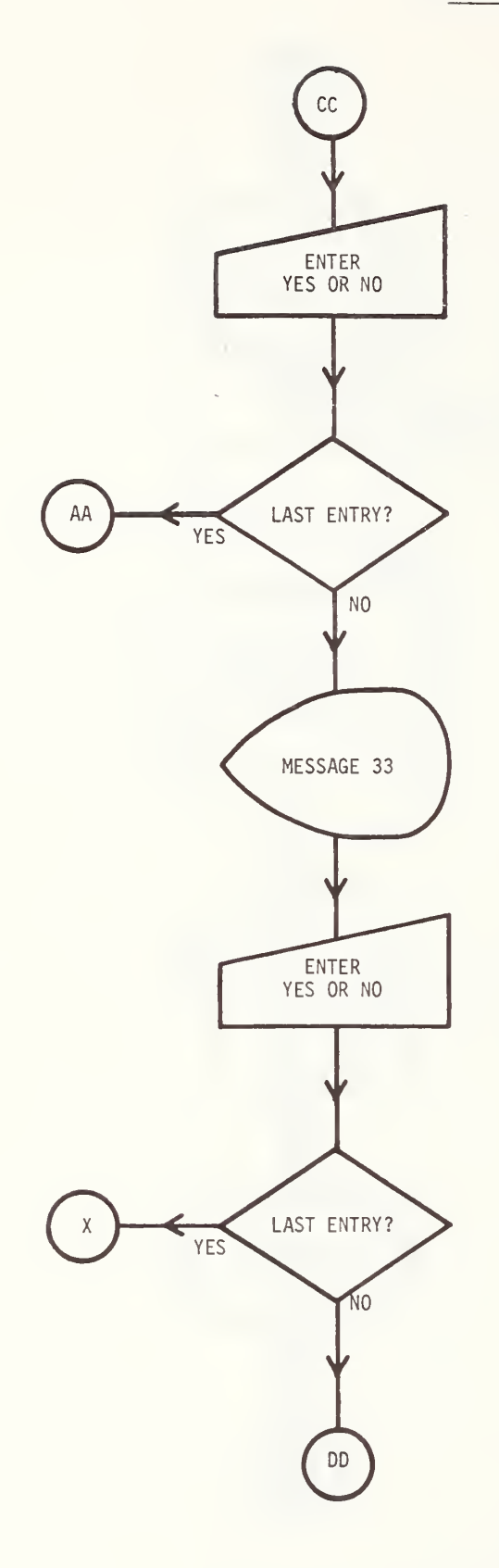

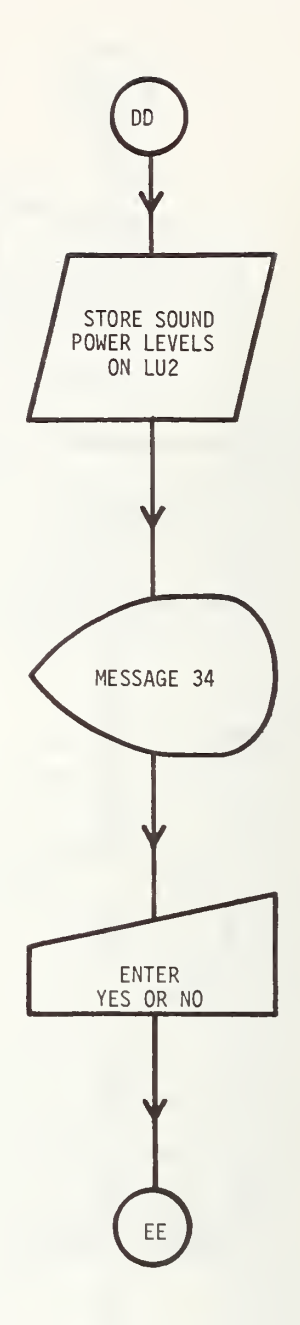

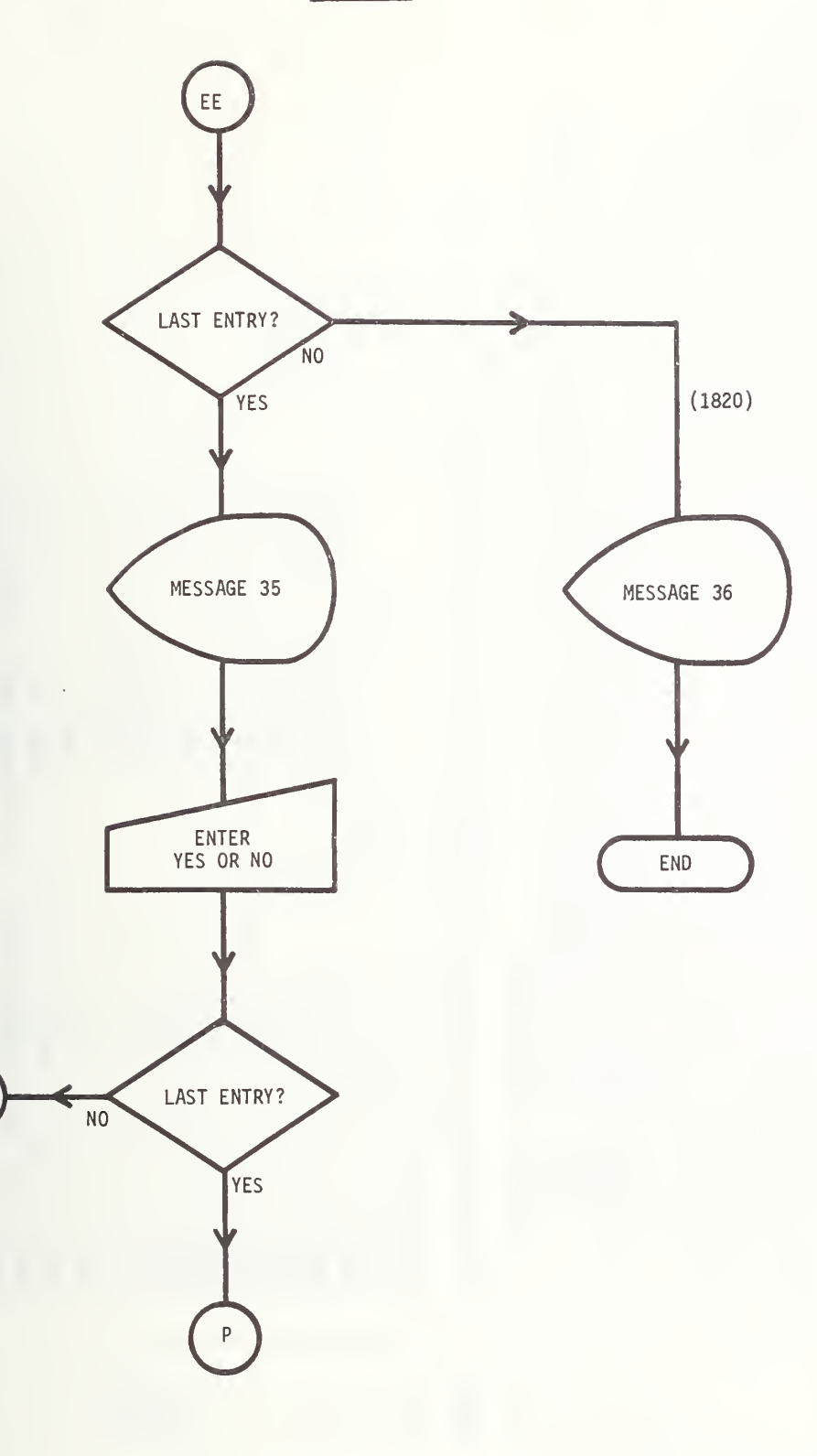

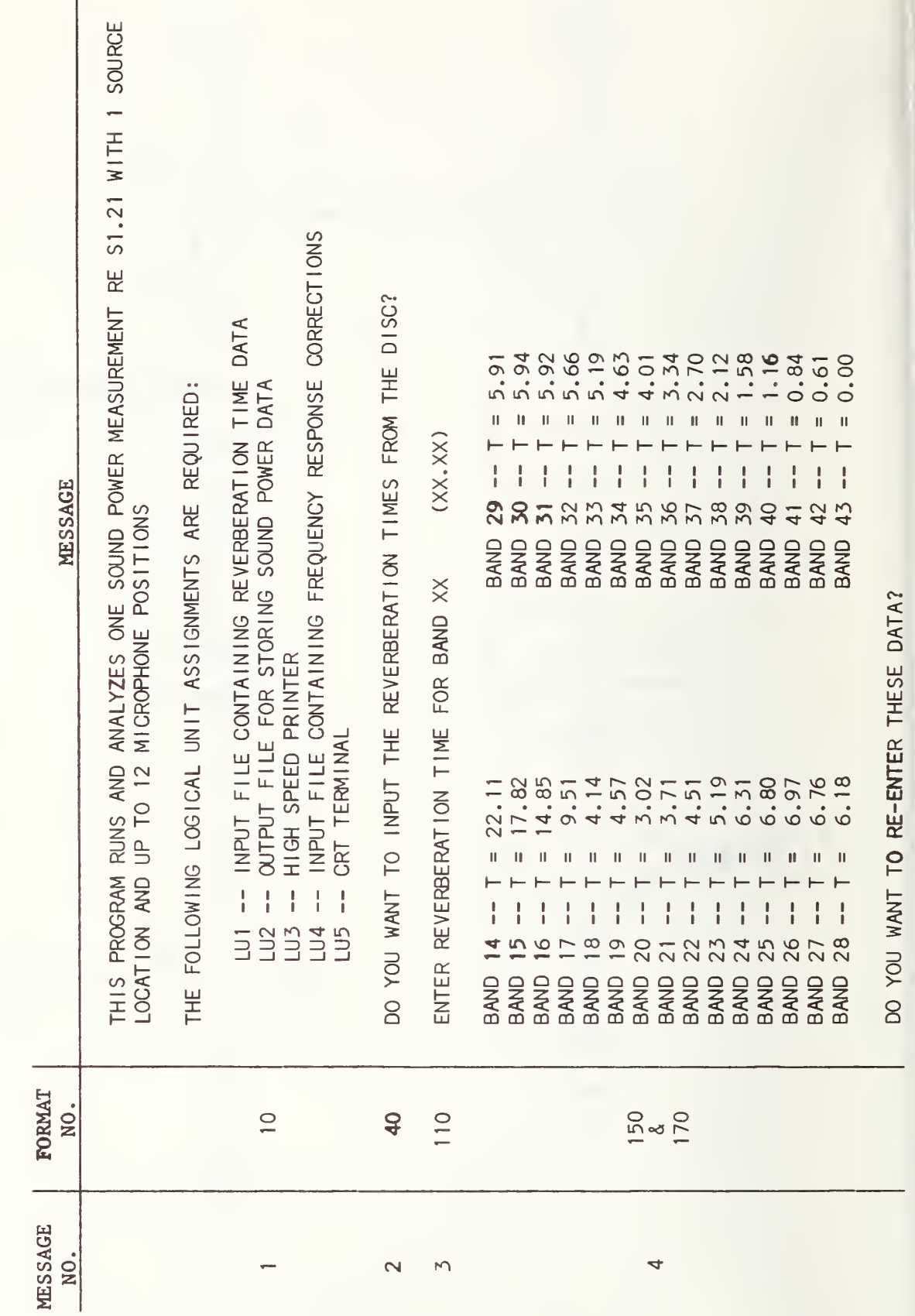

CRT in TERMINAL  $\overline{\phantom{a}}$ PROGRAM  $\overline{\phantom{m}}$ 

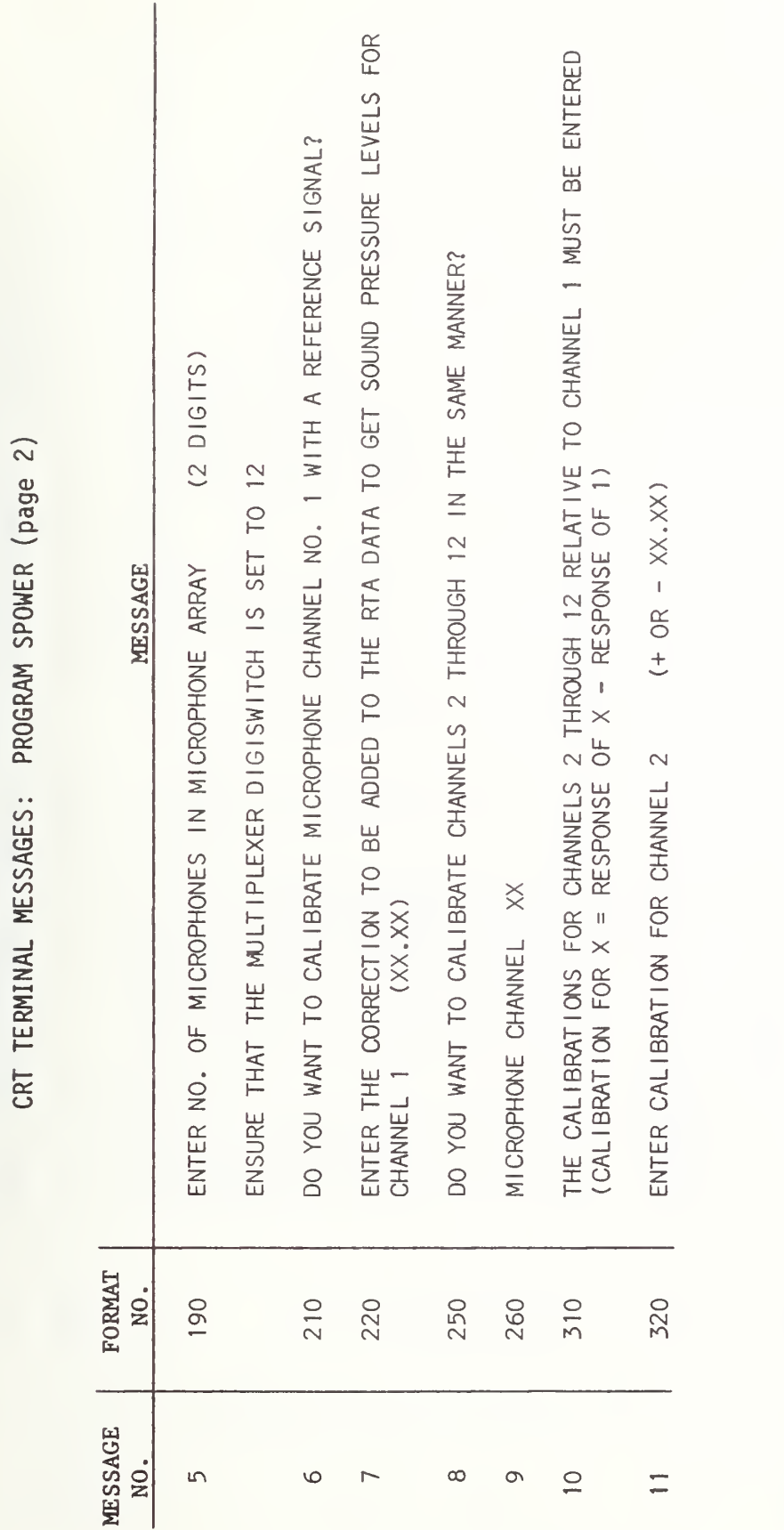

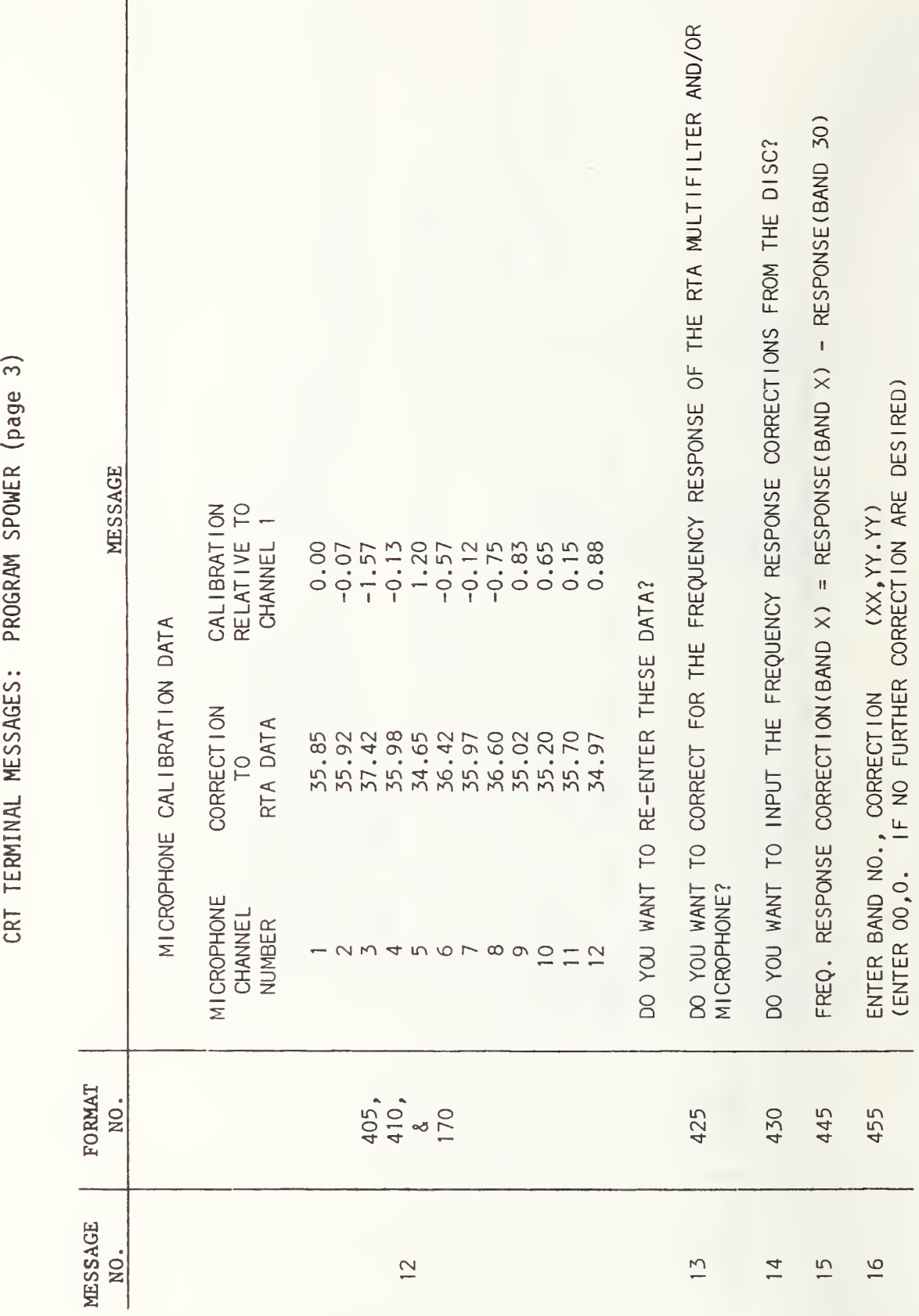

# $\alpha$ TERMINAL  $\overline{\phantom{a}}$ PROGRAM  $\overline{\phantom{m}}$  $\cup$

cc TERMINAL  $\overline{\phantom{a}}$ PROGRAM  $\overline{\phantom{a}}$  $\sim$ 

 $\widehat{+}$ 

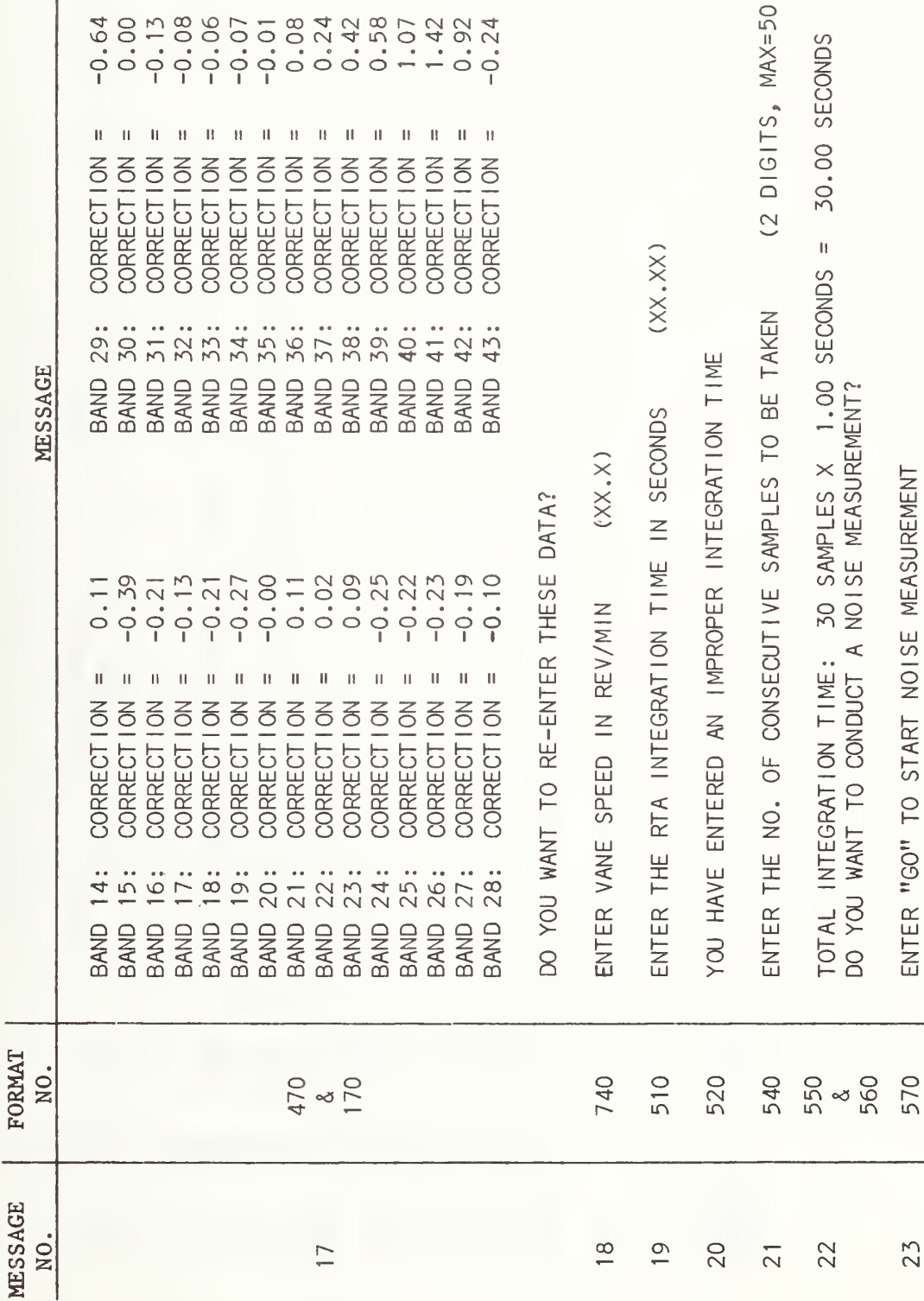

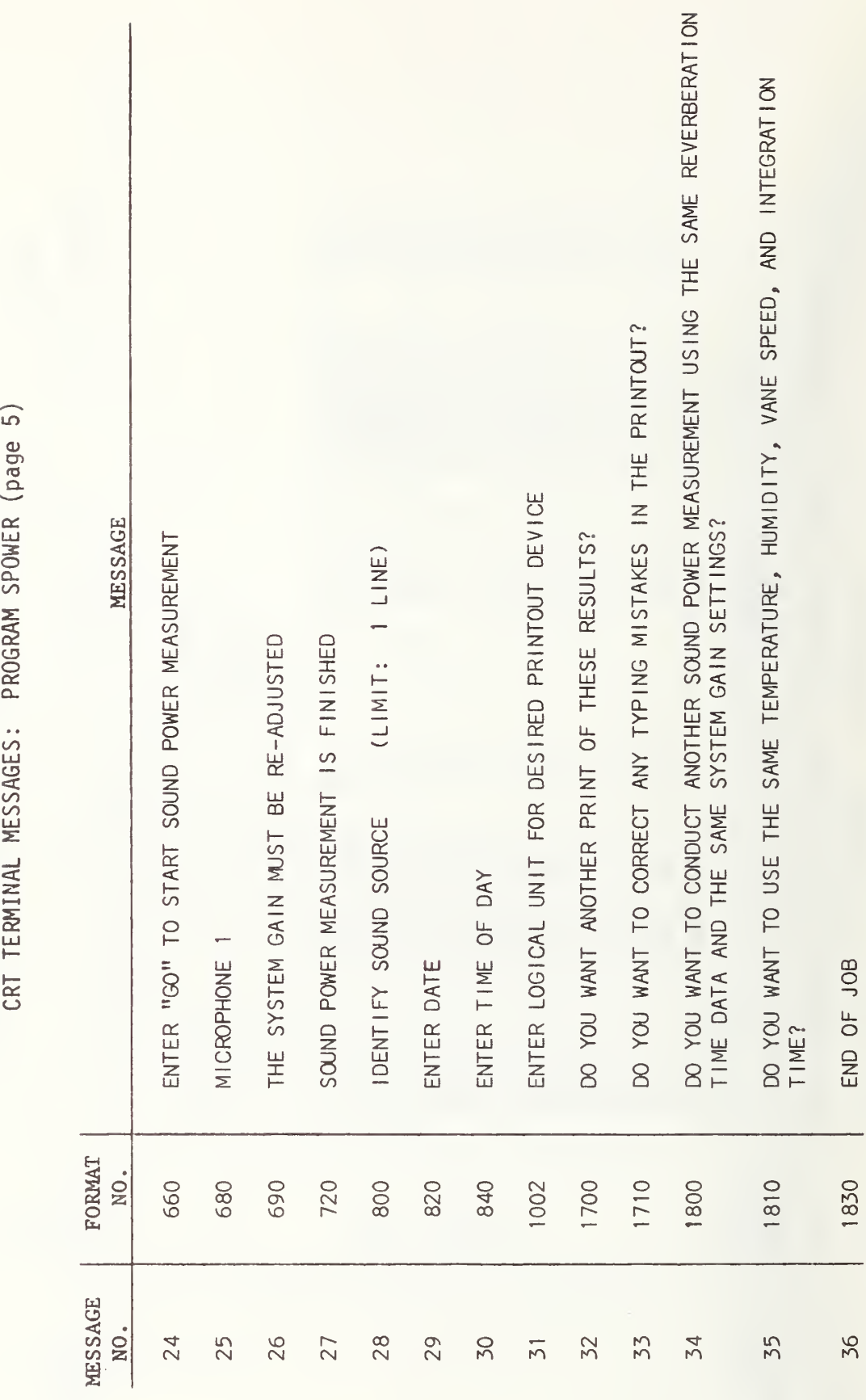

TERMINAL  $\sim$ PROGRAM  $\overline{\phantom{m}}$  $\cup$ 

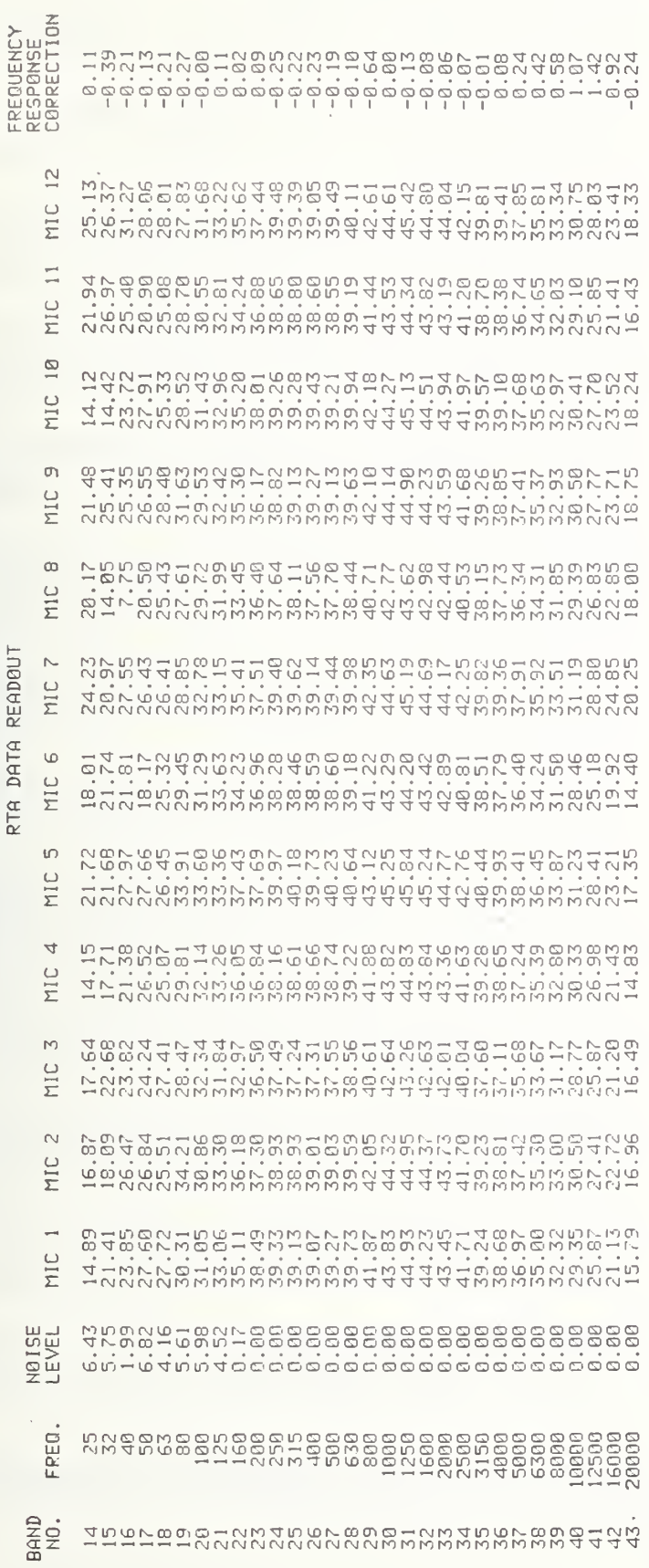

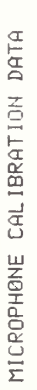

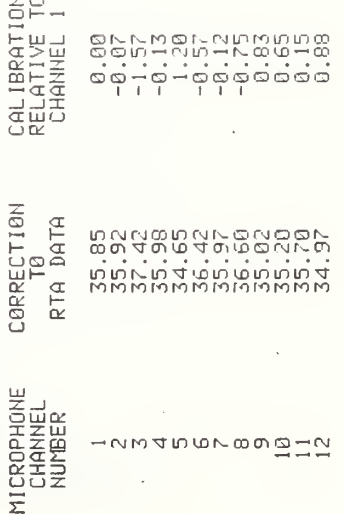

PRINTOUT 2 - PROGRAM SPOWER

 $\ddot{\phantom{0}}$ 

SOUND PRESSURE LEVELS

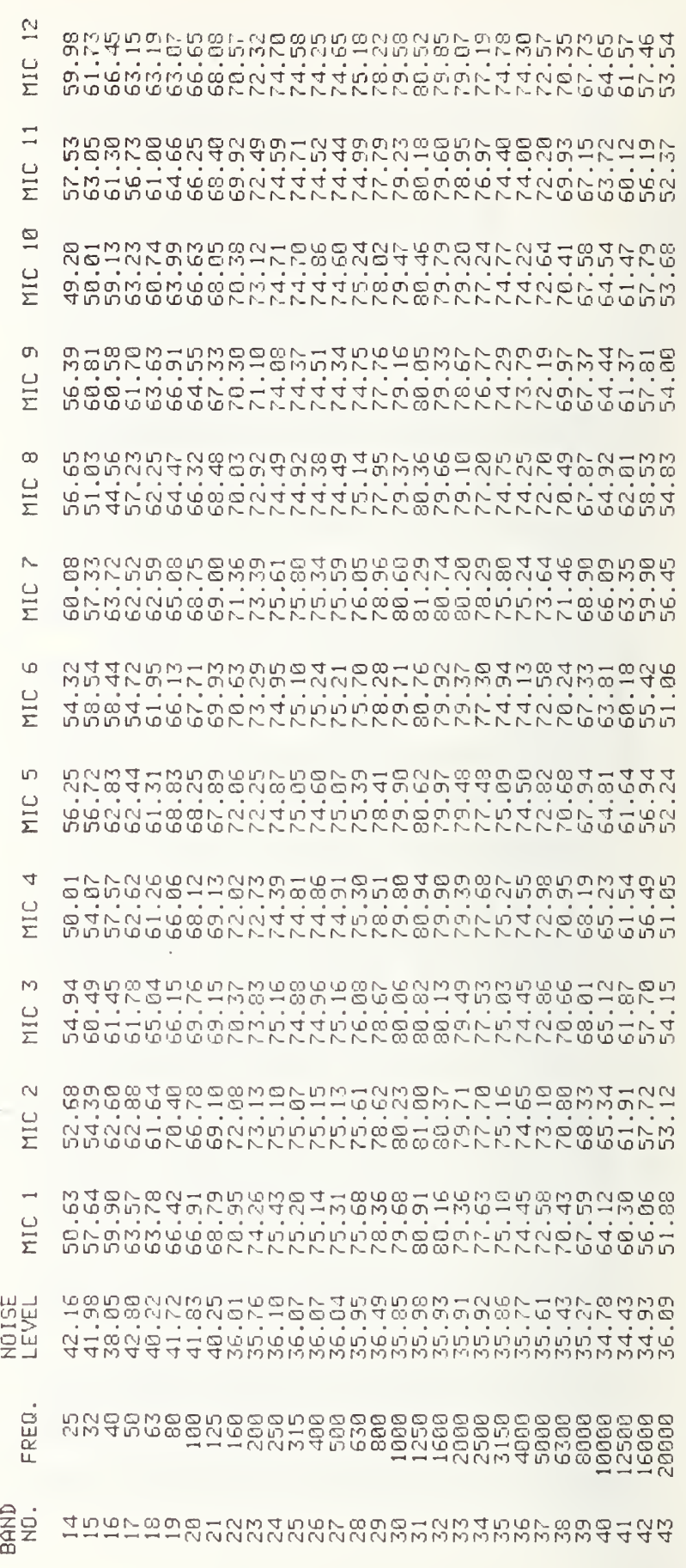

Ŷ,

どらしなどだめなけどなかどいけなどがあるわかなからありいと8%。 ちょうきょうせい こうか でんしょう こうしょうしょう こうしょうしょう こうしょうしょう こうしょう こうしょう こうしょう こうしょう SOUND<br>PULEP

兴

 $\frac{1}{\sqrt{2}}$ 

×

 $\frac{1}{\sqrt{2}}$ 

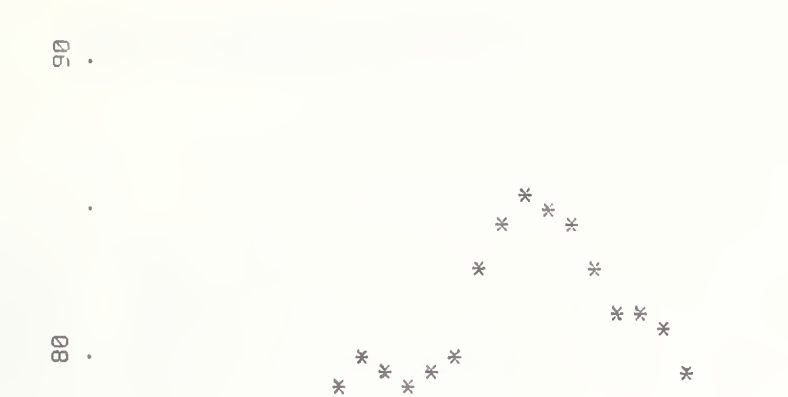

 $\star$  $\divideontimes$   $\times$ 

 $\frac{1}{\sqrt{2}}$ 

 $\star$ 

PRINTOUT 3 - PROGRAM SPOWER

 $(DB)$ 1/3 OCTAVE BAND SOUND POWER

 $\frac{\varpi}{\sqrt{2}}$  .

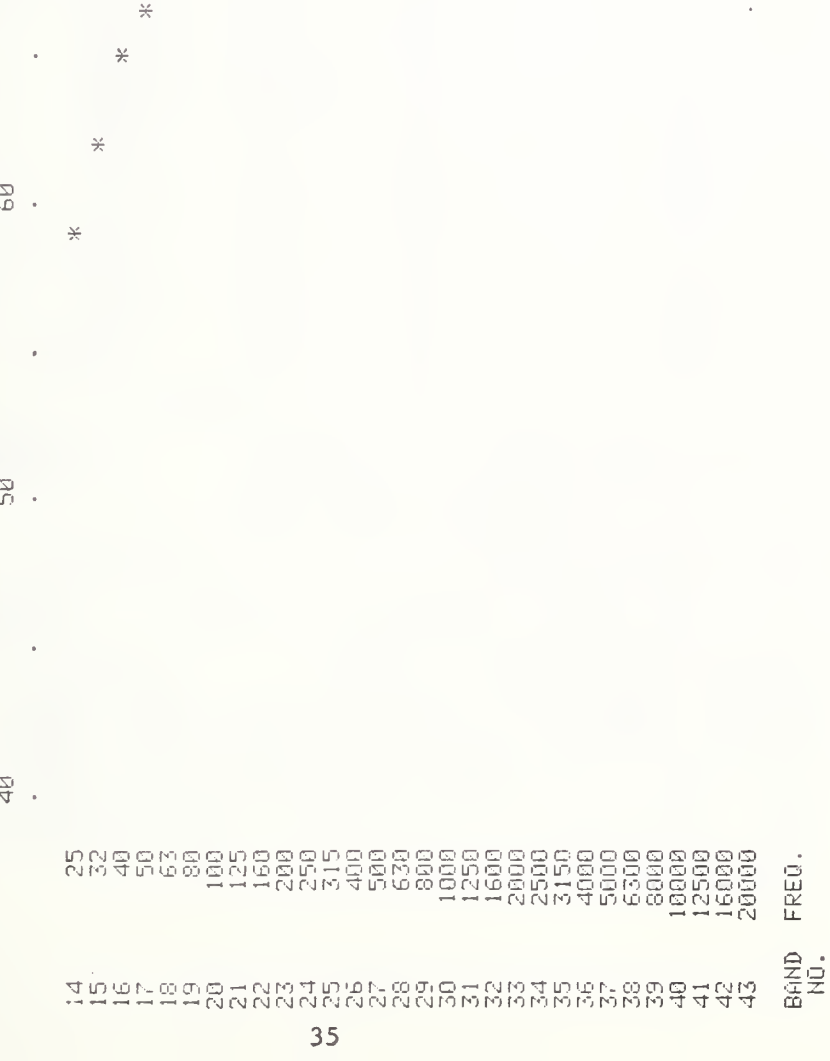

# PRINTOUT 4 - PROGRAM SPOWER

#### SOUND PQUER

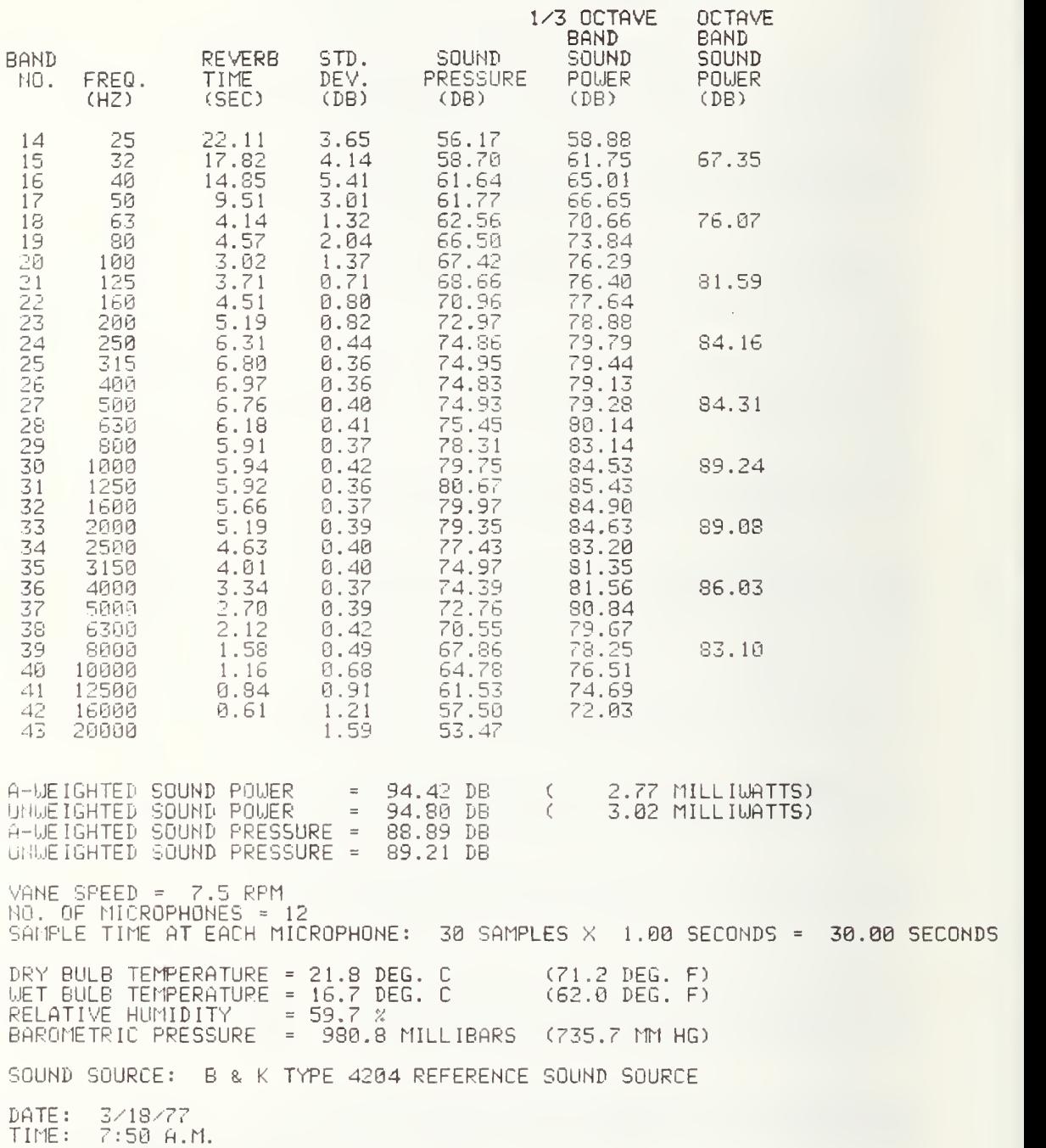

#### PROGRAM SPOWER

1 \$ASSM<br>2 SPOWER<br>3 \$FORT SPOUER PROG SPOUER - PROGRAM TO MEASURE SOUND POUER SFORT<br> $4$  C  $-$ 4 C<br>5 C<br>6 C C SUBPROGRAMS CALLED: SAMPLE, SPLCAL, DELAY, SUBMUX, MUX, HUMID, BAND, C MEANLG, MEANAR, RTA C 8 DIMENSION X(50) ,RDATA(30,12) ,SPL(30,12) ,STD(30) ,SPLM(30) ,T60(30) ,T60(30) ,<br>9 DECIMENT (30) ,WEIGHT(30) ,FLOOR(30) ,SPLCOR(12) ,RFLCAL(12) ,ARRAY(12) , 1POUER C30).UE IGHT<30), FLOOR (30), SPLCORC 12), RELCAL (12), ARRAY ( 12) 2S0URCEC 18) -DATE (5) -TIME (5) , DATE0C5) , TIME0 (5) , FRCOR (30) 11 INTEGER\*2 X0(1560),FREQ(30),B,OVFLOW,FF,TX100,LINE(101),<br>12 IDOT,STAR,SPACE,LCARET,RCARET<br>13 DATA DOT,STAR,SPACE,LCARET,RCARET,FF/X'2E00',X'2A00',X'2 1DOT, STAR, SPACE, LCARET, RCARET DATA DOT, STAR, SPACE, LCARET, RCARET, FF/X' 2E00' , X' 2AO0' , X' 2000' IX' 3C00' , X' 3E00' , X' 0C00 ' DATA FREQ/25, 32, 40, 50, 63, 80, 100, 125, 160,200,250,315,400,500,  $\overline{16}$  1630,800,1000,1250,1600,2000,2500,3150,4000,5000,6300,8000,<br>17 210000,12500,16000,20000/ 210000,12500,16000,20000/ DATA UE IGHT/-44. 7, -39 . 4, -34.6,-30 .2,-26 .2, -22. 5, -19. 1,-16. I, 19 1-13.4,- 10, 9, -8. 6, -6. 6, -4. 8, -3. 2, -1. 9, -8, 0, ., 6, 1, . 1. 2, 1. 3,  $20 \qquad 21.2.1 \ldots 5, -1.1, -2.5, -4.3, -6.6, -9.3/$ 21 URITE (5, 10)<br>
22 10 FORMAT (X/X/<br>
23 1 MEASUREMENT<br>
24 2 MICROPHONE<br>
3' THE FOLLOWIT<br>
32 45X, 'LUI -- 1<br>
55X, 'LUI -- 1<br>
55X, 'LUI -- 1<br>
75X, 'LUI -- 1<br>
75X, 'LUI -- 1<br>
75X, 'LUI -- 1<br>
75X, 'LUI -- 1<br>
75X, 'LUI -- 1<br>
7 10 FORMAT (X/X/'THIS PROGRAM RUNS AND ANALYZES ONE SOUND POUER 23 1 MEASUREMENT RE S1.21'/'WITH 1 SOURCE LOCATION AND UP TO 12<br>24 2 MICROPHONE POSITIONS'/X/X/ 3' THE FOLLOUING LOGICAL UNIT ASSIGNMENTS ARE REQU IRED : '/X/ 2b 45X, ' LU <sup>1</sup> — INPUT FILE CONTAINING REVERBERATION TIME DATA'/ 55X, ' LU2 — OUTPUT FILE FOR STORING SOUND POUER DATA'/ 65X, ' LU3 — HIGH SPEED PRINTER'/ 75X, ' LU4 — INPUT FILE CONTAINING FREQUENCY RESPONSE CORRECTIONS'/ 85X, ' LU5 — CRT TERMINAL' /X/X) FORMAT (A4)<br>REWIND 2 32 REWIND 2 30 URITE (5,40) 34 40 FORMAT ('DO YOU UANT TO INPUT THE REVERBERATION TIMES FROM <sup>1</sup> THE DISC?') READ (5,20) QS IF (QS.EQ.'NO') GO TO 100 REUIND <sup>1</sup> READ (1,20) C DO 90 1=1,30 41 READ (1,80) J,J,C,T60(I),C,C,J<br>42 80 FORMAT (I2,X,I5,X,2(F8,4,X),F9 80 FORMAT ( 12, X, 15, X, 2 (F8 . 4, X) , F9 . 5, X, F6 . 3, X, 13) 90 CONTINUE GO TO 140 100 DO 130 1=1,30 46 B=1+13<br>47 URITE 47 URITE (5,110) B<br>48 110 FORMAT ('ENTER 110 FORMAT ('ENTER REVERBERATION TIME FOR BAND ' , 12, 4X, ' (XX. XX) ' READ (5,120) T60(I) 120 FORMAT (F10.5) 130 CONTINUE 140 DO 160 1=1,15  $B = 1 + 13$ <br>54  $J=B+15$  J=B+ 15 URITE (5,150) B, T60 ( I) , J, T60 ( 1+15) <sup>56</sup> <sup>150</sup> FORMAT ('BAND ',12,' — <sup>T</sup> =' , F6 . 2, 15X, ' BAND ',12,' — <sup>T</sup> =',F6.2) 57 160 CONTINUE<br>58 URITE (5 URITE (5,170) 170 FORMAT (X/'DO YOU UANT TO RE-ENTER THESE DATA?') READ (5,20) QS

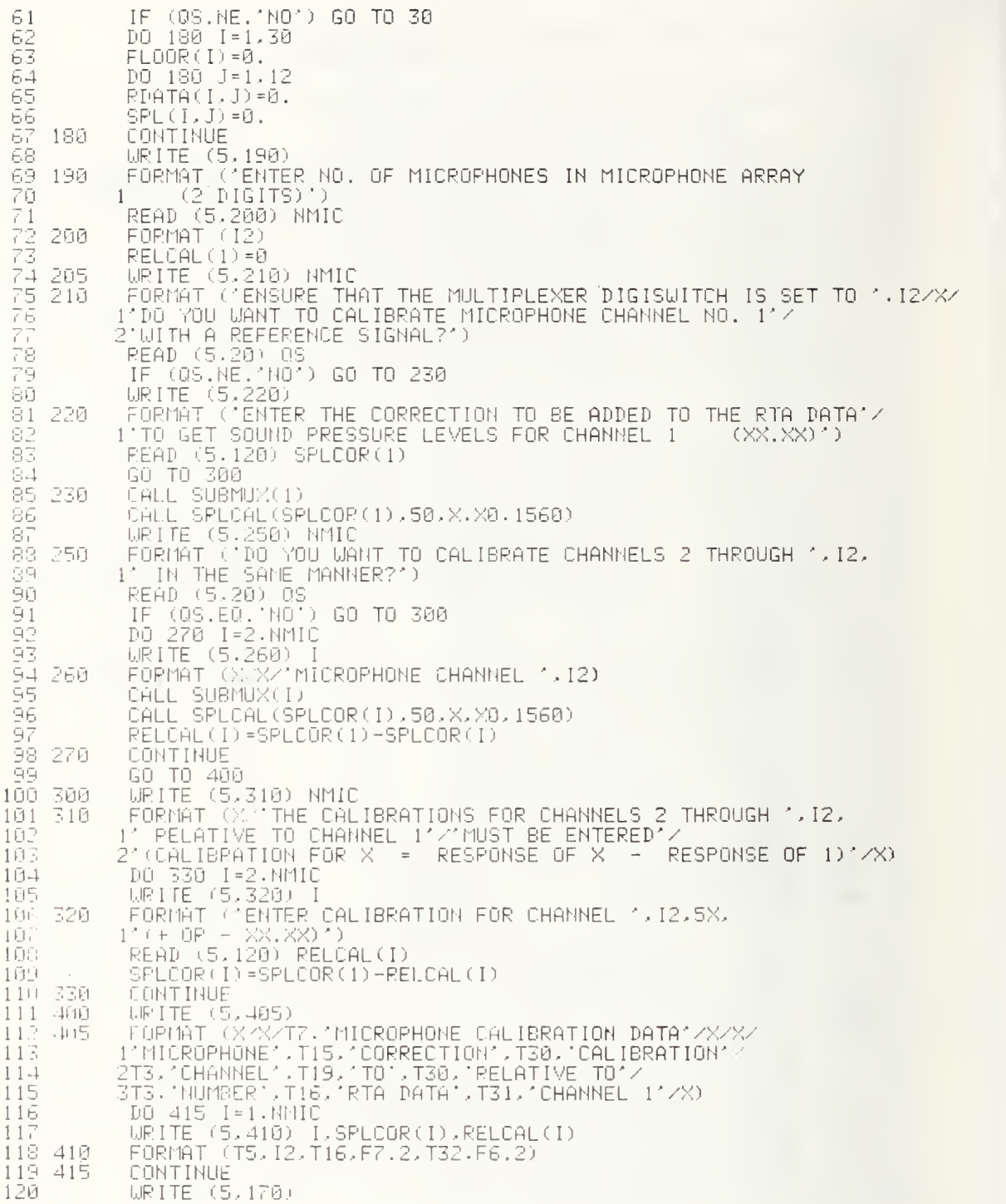

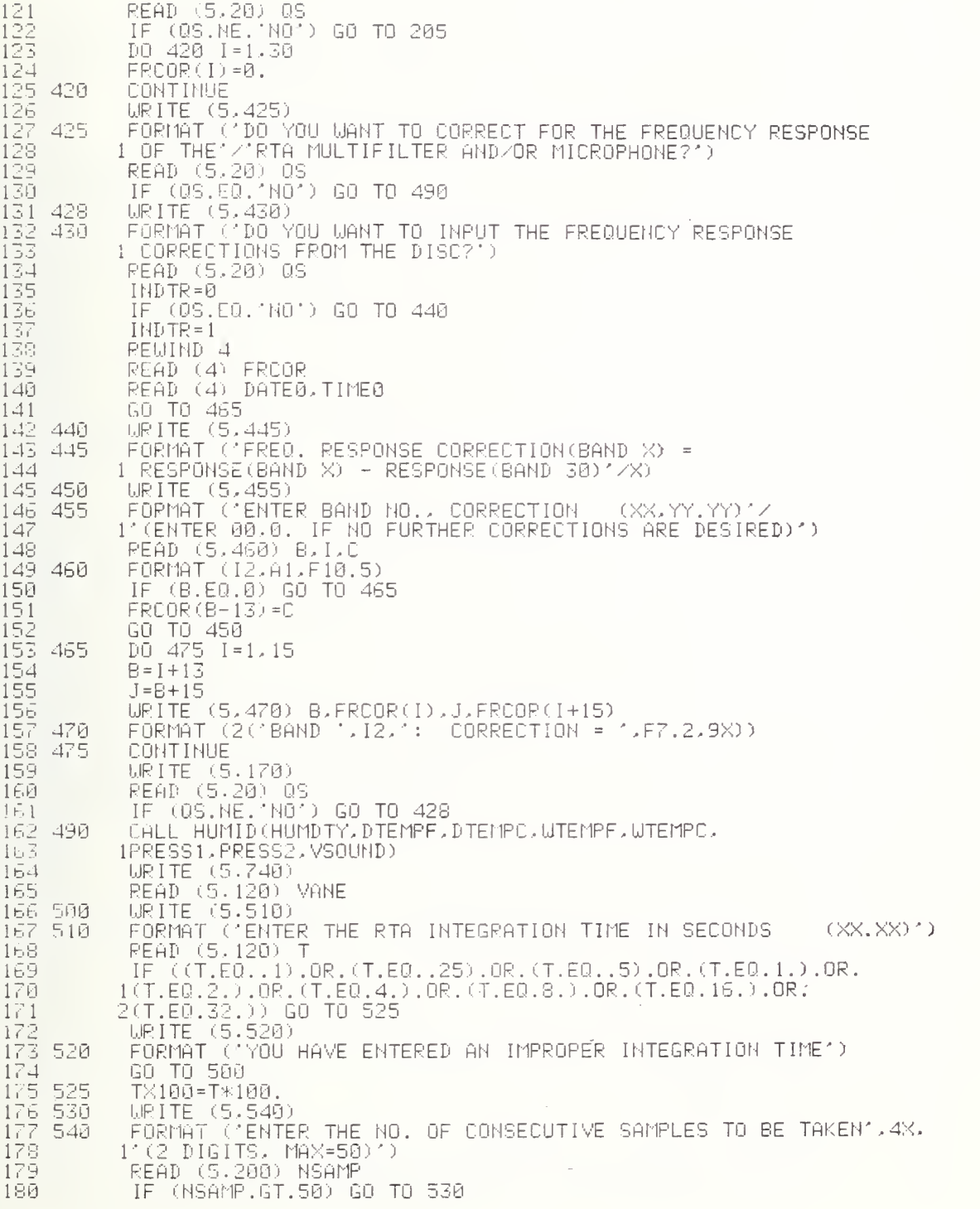

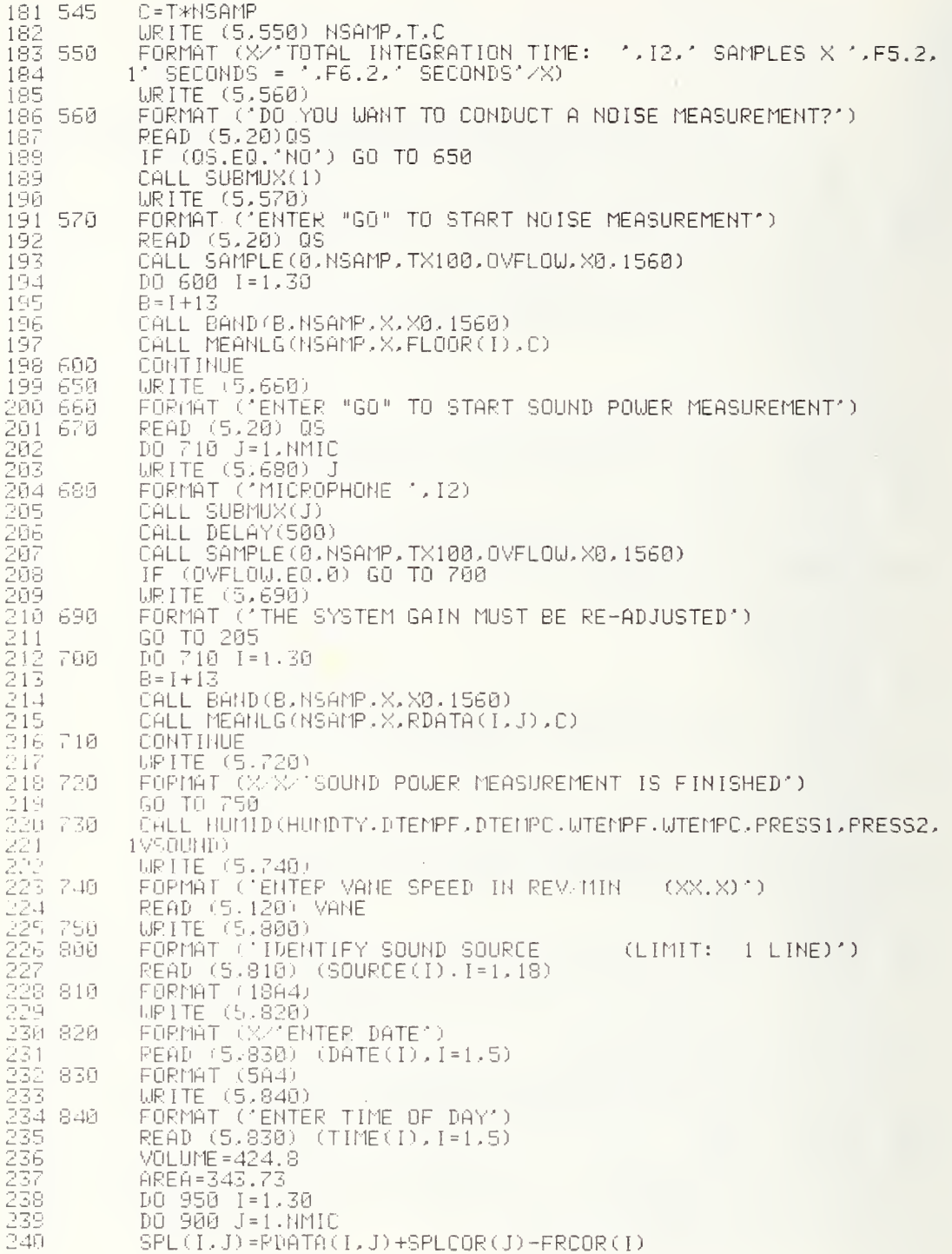

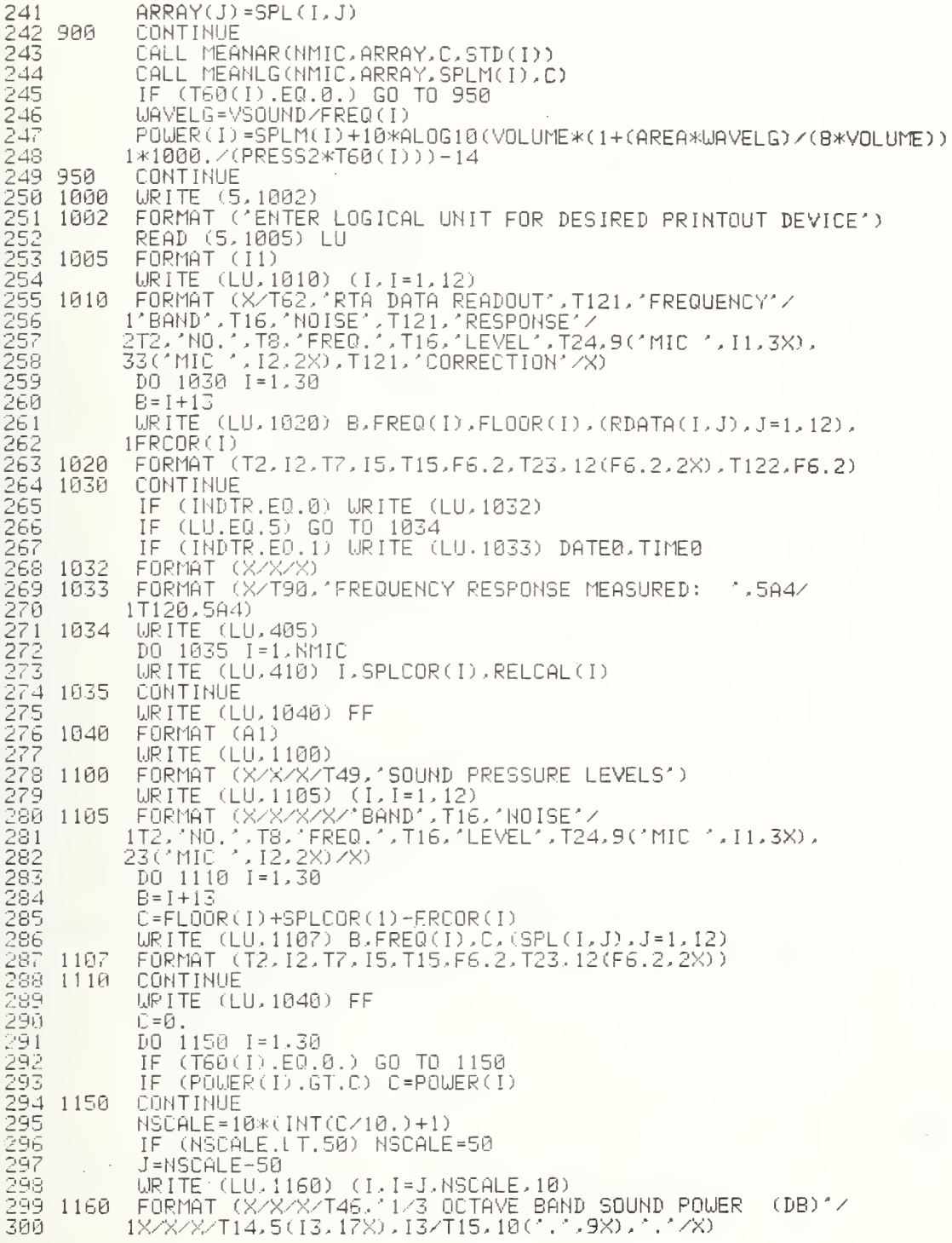

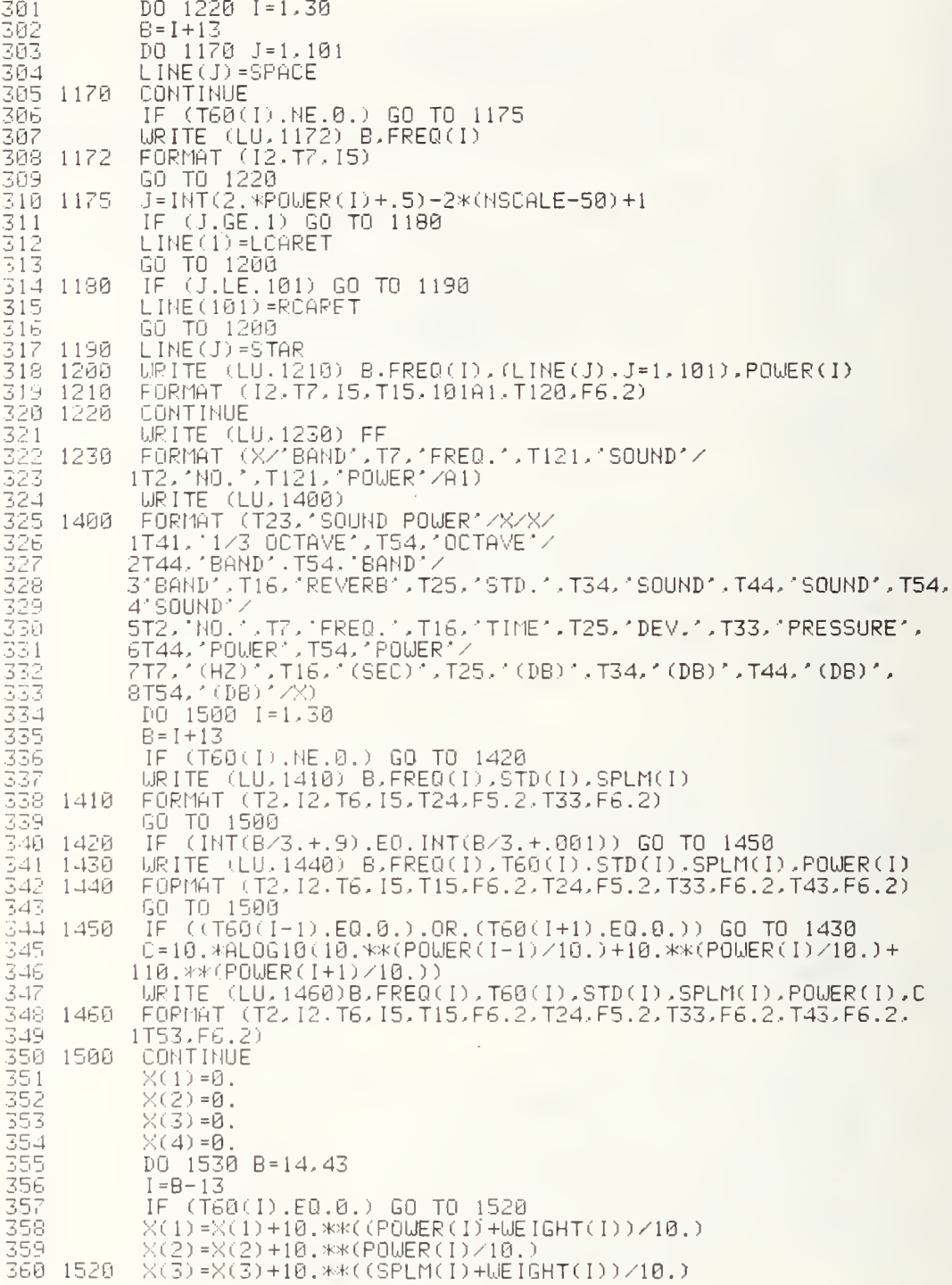

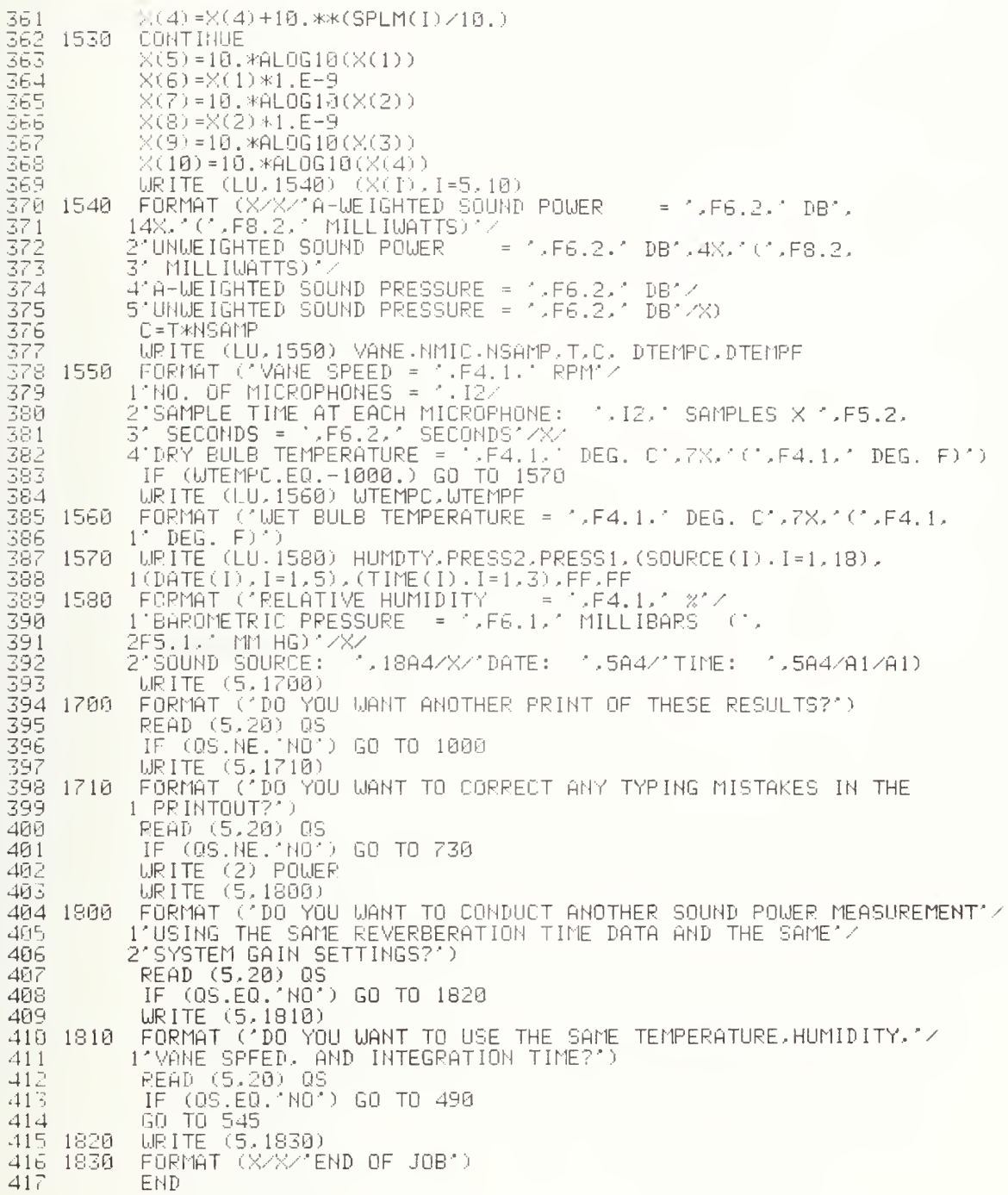

## APPENDIX C

Flow Charts, Terminal Messages and Listings for Subroutines SPLCAL, MEANLG, and MEANAR

FLOW CHART: SUBROUTINE SPLCAL

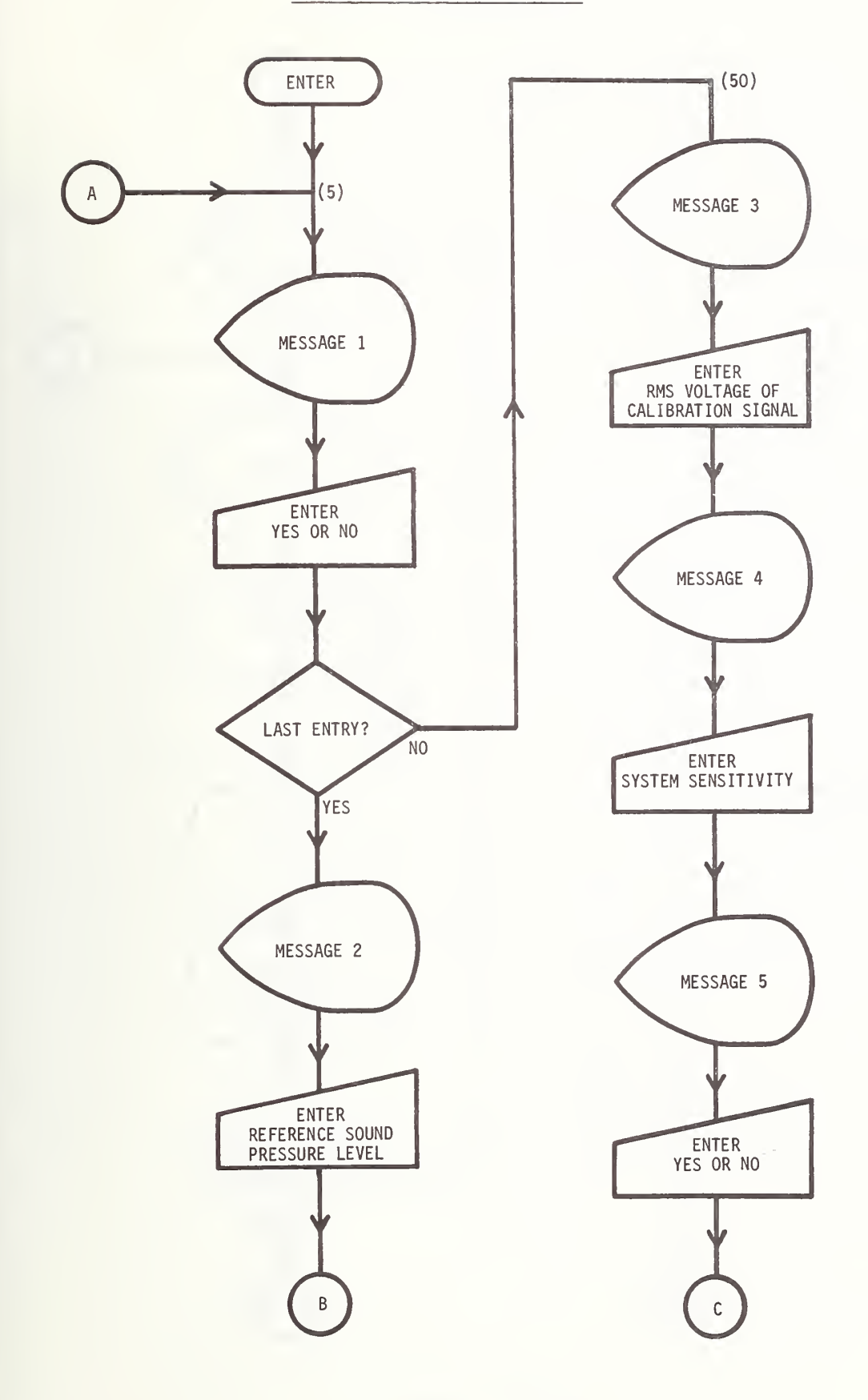

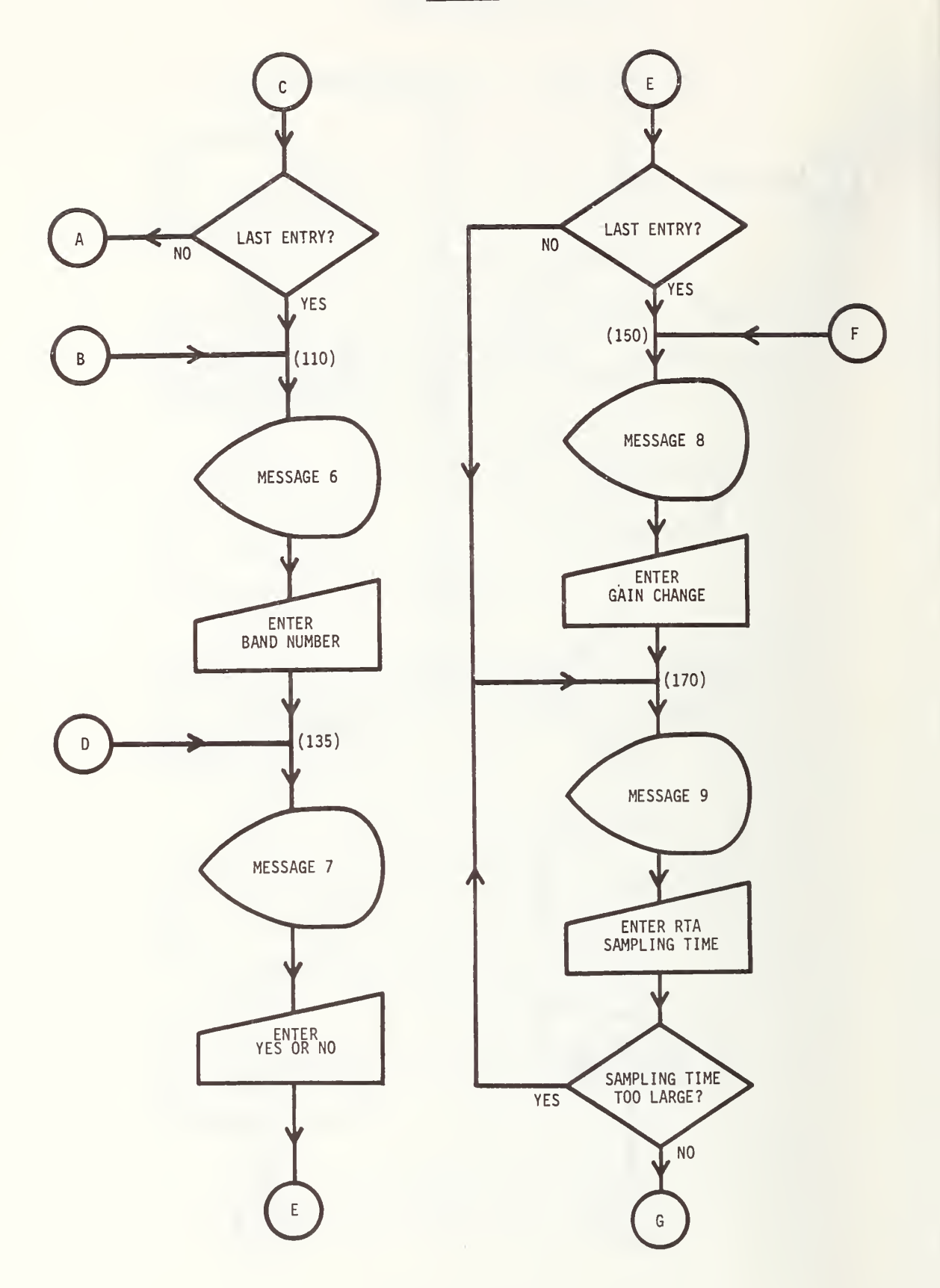

SPLCAL-3

![](_page_54_Figure_1.jpeg)

![](_page_55_Figure_1.jpeg)

 $\,$  A

![](_page_56_Picture_22.jpeg)

TERMINAL  $\sqrt{ }$  $\overline{\phantom{m}}$ SPLCAL

![](_page_57_Picture_29.jpeg)

TERMINAL  $\sim$  $\overline{\phantom{m}}$  $\blacksquare$ 

#### SUBROUTINE SPLCAL

1 \$ASSM SPLOAL PROG SPLOAL - SUBROUTINE FOR RELATING RTA DATA TO SPL  $\frac{2}{3}$ \$FORT 4567 -C THIS SUBROUTINE RELATES THE RTA DATA TO A REFERENCE SIGNAL .C  $\frac{1}{1}$ OF KNOWN AMPLITUDE. 8<br>9 FORTRAN CALL STATEMENT:<br>-CALL SPLCAL (SPLCOR,NMAX,X,X0,NX0) ccccccccccc  $1\bar{0}$ SPLCOR (REAL) = CORRECTION TO BE ADDED TO SUBSEQUENT RTA DATA  $11$  $12$ TO GET SPL = MAX. NO. OF RTA SAMPLES ALLOWED BY CALLING PROGRAM<br>= ARRAY CONTAINING RTA FLOATING POINT DATA FOR 1 BAND<br>= ARRAY CONTAINING THE FIXED-POINT RTA DATA 13 **NMAX**  $(INT)$  $14$ X. (REAL) 15  $\times 70$  $(1N+2)$  $\frac{16}{17}$ = NO. OF ELEMENTS IN THE ARRAY X0: **NXD**  $(INT)$ SHOULD BE CHOSEN SO THAT NX0=(30\*NSAMP)+60 18  $\mathbb C$  $\tilde{c}$ 19 OTHEP SUBROUTINES CALLED: SAMPLE.BAND.MEANLG 22222345678 SUBROUTINE SPLCAL(SPLCOR.NMAX.X.X0.NX0) DIMENSION X(NMAX) INTEGER\*2 X0(NX0), TX100, OVFLOW, BANDNO REAL MEAN<br>WRITE (5,10)<br>FORMAT (110 RELATE THE RTA DATA TO A KNOWN REFERENCE SIGNAL,1/  $\mathbb{S}$ 10 1'TWO CALIBRATION OPTIONS ARE AVAILABLE: '/X  $2<sup>2</sup>$ USE AN ACOUSTIC CALIBRATING DEVICE AS A'Z OPTION 1: REFERENCE SOUND SOURCE'/X/<br>MEASURE THE RMS VOLTAGE OF A REFERENCE SIGNAL, AND'/<br>COMPUTE THE SOUND PRESSURE LEVEL FROM THE'/<br>SYSTEM SENSITIVITY'/X/ 29<br>30  $3'$  $4<sup>5</sup>$ OPTION 2:  $\overline{5}$  $\overline{31}$  $6<sup>2</sup>$  $\frac{32}{33}$ 7'DO YOU WANT TO USE OPTION 1?')  $\frac{34}{35}$ READ (5,20) GS FORMAT (A4)<br>IF (GS.EQ.'NO') GO TO 50<br>WRITE (5.30)  $20$  $\frac{36}{37}$ FORMAT ('ENTER THE REFERENCE SOUND PRESSURE LEVEL<br>| IN DB | (XXX.XX)')<br>|READ (5.40) SPL 38 30 39 1 IN DB 40 FORMAT (F6.2) 40  $41$ GO TO 110 42 50 43 URITE (5,60) FORMAT ('APPLY CALIBRATION SIGNAL TO SYSTEM, AND MEASURE RMS<br>1 VOLTAGE'/'OF SIGNAL AT INPUT TO RTA MULTIFILTER'/X/<br>2'ENTER RMS VALUE IN VOLTS (X.XXXXX)') 44 -60 45 46 READ (5,70) VRMS  $47$ FORMAT (F7.5) 48 -70 URITE (5.80)<br>FORMAT ('ENTER SYSTEM SENSITIVITY IN DB RE 1V/N/SQ. METER<br>1 (-XX.XX)')<br>READ (5.90) SENS 49 50 -80  $51$  $\mathbf{1}$  $\frac{52}{53}$ FORMAT (F6.2) 90  $\overline{54}$ SPL=20\*AL0G10(VRMS/.00002)-SENS URITE (5.100)SPL<br>FORMAT (X/'SOUND PRESSURE LEVEL CORRESPONDING TO CALIBRATION<br>1 SIGNAL'/'= '.F7.2.' DB RE .00002 N/SQ. METER'/X/<br>2'DQ YOU WANT TO CONTINUE?')  $\overline{55}$ 56 100  $\frac{57}{58}$ 59 READ (5.20) GS EØ IF (GS.EQ.1NO1) GO TO 5

# SPLCAL-2

![](_page_59_Picture_923.jpeg)

# SPLCAL-3

ro ro  $\overline{\phantom{a}}$ ro  $\cal L$  $\sim$  1 o. o o c-.j  $\dot{2}$   $\dot{ }$ 280 FORMAT ('ENTER "GO" TO CONTINUE\* OR "STOP" TO REPEAT <sup>1</sup> CALIBRATION') READ (5,20) GS IF (GS.EQ. 'STOP' ) GO TO <sup>5</sup> RETURN END

 $\mathbb{R}^2$ 

![](_page_61_Figure_1.jpeg)

#### SUBROUTINE MEANLG

12 MEAN LG PROG MEANLG - SUBROUTINE FOR FINDING LOGARITHMIC MEAN AND STD 4 Q L 5 L . b  $\in \mathbb{C}^+$ ب 9  $\frac{9}{10}$   $\frac{0}{11}$   $\frac{0}{0}$  $12$   $\tilde{C}$ ا خا 14 C 15 C 16  $\frac{1}{2}$ 18 19 20 21 22 23 24 25 2b 27 28 29 30 31 32<br>33 1 \$ASSM T-FORT Ç. C THIS SUBROUTINE COMPUTES THE LOGARITHMIC MEAN AND C STANDARD DEVIATION OF A NUMBER OF SAMPLES FORTRAN CALL STATEMENT: C -CALL MEANLG (N, X, MEAN, STDEV) C N ( <sup>I</sup> NT) <sup>=</sup> NUMBER OF SAMPLES C X (REAL) <sup>=</sup> ARRAY OF SAMPLES C MEAN (REAL) <sup>=</sup> MEAN VALUE OF THE SAMPLES C STDEV (REAL) <sup>=</sup> STANDARD DEVIATION OF THE SAMPLES C C' NO OTHER SUBROUTINES CALLED C SUBROUTINE MEANLG(N,X,MEAN,STDEV) DIMENSION X ( N PEAL MEAN  $C = 0$ . DO 10 1=1, C=C+10.\*\*(X(I)/10.) 10 CONTINUE U=C/N MEAN= 10. \*ALOG 10(C)  $C = \overline{0}$ . DO 20 <sup>I</sup> = <sup>1</sup> , C=C + (X( I)-MEAN)\*CX( D-MEAN) 20 CONTINUE IF (N.EG.l) GO TO 30  $C=C/(N-1)$ STDEV=SQRT(C) RETURN END

![](_page_63_Figure_1.jpeg)

#### SUBROUTINE MEANAR

FORTRAN CALL STATEMENT:<br>-CALL MEANAR (N.X.MEAN.STDEV)<br>N (INT) = NUMBER OF SAMPLES<br>X (REAL) = ARRAY OF SAMPLES CODOCO ē 10 MEAN (REAL) = MEAN VALUE OF THE SAMPLES<br>STDEV (REAL) = STANDARD DEVIATION OF THE SAMPLES  $11$  $\frac{12}{15}$  $\overline{14}$ NO OTHER SUBROUTINES CALLED 15 C SUBROUTINE MEANAR(N.X.MEAN.STDEV)<br>DIMENSION X(N) iē  $17$ 18 REAL MEAN  $C = 0$ . 19 20<br>222223<br>223245<br>239325<br>23930<br>30  $D0 10 I = 1.N$  $C=C+X(1)$ **CONTINUE** MEAN=C/N  $C = 0$ .<br>DO 20 I=1.N  $C=C+(X(1)-MEAN)*(X(1)-MEAN)$ CONTINUE IF (N.EQ.1) GO TO 30<br>C=C/(N-1) STDEV=SQRT(C)  $\sqrt{3}1$ **RETURN** 32 END

![](_page_65_Picture_0.jpeg)

![](_page_66_Picture_809.jpeg)

I

#### INSTRUCTIONS

- 01. Summary Date. Enter date summary prepared. Use Year, Month, Day format: YYMMDD.
- 02. Summary Prepared By. Enter name and phone number (including area code) of individual who prepared this summary.
- 03. Summary Action. Mark the appropriate box for new summary, replacement summary or deletion of summary. If this software summary is a replacement, enter under "Previous Internal Software ID" the internal software identification as reported in item 07 of the original summary, and enter the new internal software identification in item 07 of this form; complete all other items as for a new summary. If a software summary is to be deleted, enter under "Previous Internal Software ID" the internal software identification as reported in item 07 of the original summary; complete only items 01, 02, 03 and 11 on this form.
- 04. Software Date. Enter date software was completed or last updated. Use Year, Month, Day format: YYMMDD.
- 05. Software Title. Make title as descriptive as possible.
- 06. Short Title. (Optional) Enter commonly used abbreviation or acronym which identifies the software.
- 07. Internal Software ID. Enter a unique identification number or code.
- 08. Software Type. Mark the appropriate box for an Autometed Data System (set of computer programs), Computer Program, or Subroutine/Module, whichever best describes the software.
- 09. Processing Mode. Mark the appropriate box for an interactive, Batch, or Combination mode, whichever best describes the software.
- 10. Application Area. General; Mark the appropriate box which best describes the general area of application from among: Computer Systems Support/Utility Process Control Management/Business Bibliographics Bibliographics Bibliographics Bibliographics Bibliographics Bibliographics B<br>Scientific/Engineering Communications and the Communications of the Communications of the Communications of th Scientific/Engineering<br>Specific: Specific the sub-area of application; e.g.: ''COBOL optimizer'' if the general area is ''Computer Systems Support/Utility''; ''Payroll'' if the<br>Specific: Specific area is ''Management/Busin
- 11. Submitting Organization and Address. Identify the organization responsible for the software as completely as possible, to the Branch or Division level, but including Agency, Department (Bureau/Administration), Service, Corporation, Commission, or Council. Fill in complete mailing address, including mail code, street address, city, state, and ZIP code.
- 12. Technical Contact(s) and Phone: Enter person(s) or office(s) to be contacted for technical information on subject matter and/or operational aspects of software. Include telephone area code. Provide organization name and mailing address, if different from that in item 11.
- 13. Narrative. Describe concisely the problem addressed and methods of solution. Include significant factors such as special operating system modifications, security concerns, relationships to other software, input and output media, virtual memory requirements, and unique hardware features. Cite references, if appropriate.
- 14. Keywords. List significant words or phrases which reflect the functions, applications and features of the software. Separate entries with semicolons.
- 15. Computer Manufacturer and Model. Identify mainframe computer(s) on which software is operational.
- 16. Computer Operating System. Enter name, number, and release under which software is operating. Identify enhancements in the Narrative (item 13).
- 17. Programing Language(s). Identify the language(s) in which the software is written, including version; e.g., ANSI COBOL, FORTRAN V, SIMSCRIPT 11.5, SLEUTH II.
- 18. Number of Source Program Statements. Include statements in this software, separate macros, called subroutines, etc.
- 19. Computer Memory Requirements. Enter minimum internal memory necessary to execute software, exclusive of memory required for the operating system. Specify words, bytes, characters, etc., and number of bits per unit. Identify virtual memory requirements in the Narrative (item 13).
- 20. Tape Drives. Identify number needed to operate software. Specify, if critical, manufacturer, model, tracks, recording density, etc.
- 21. Disk/Drum Units. Identify number and size (in same units as "Memory"—item 19) needed to operate software. Specify, if critical, manufacturer, model, etc.
- 22. Terminals. Identify number of terminals required. Specify, if critical, type, speed, character set, screen/line size, etc.
- 23 Other Operational Requirements. Identify peripheral devices, support software, or related equipment not indicated above, e.g., optical character devices, facsimile, computer-output microfilm, graphic plotters.
- 24. Software Availability. Mark the appropriate box which best describes the software availability from among: Available to the Public, Limited Availability (e.g.: for government use only), and For-In-house Use Only. If the software is "Available", include a mail or phone contact point, as well as the price and form in which the software is available, if possible.
- -25. Documentation Availabillty. Mark the appropriate box which best describes the documentation availability from among: Avallabie to the Publlc, In<br>adequate for Distribution, and For In-house Use Only. If documentation i form in which the documentation is available, if possible. If documentation is presently "Inadequate", show the expected availability date.
- 26. For Submitting Organization Use. This area is provided for the use of the organization submitting this summary. It may contain any information deemed useful for internal operation.

cro : <sup>1174</sup> O - 554-G55

![](_page_68_Picture_713.jpeg)

USCOMM-DC 29042-P74

![](_page_69_Picture_0.jpeg)